### Présentation et retour d'expérience Connect Metz

Gestion de la Relation Usager sur le territoire de la Métropole de Metz

Décembre 2019

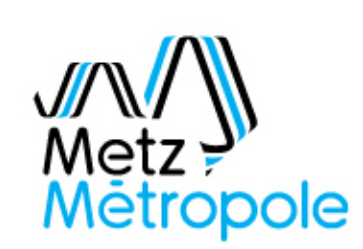

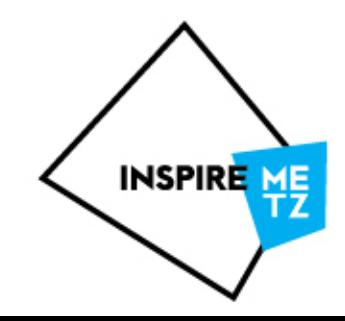

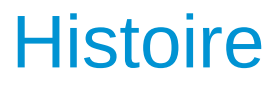

**Equipe** 

Méthode

#### Questions à réaction

Cas pratiques

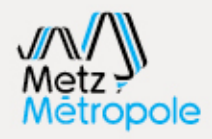

Réalignement du SDSI Juin 2019

#### Vers la Métropole

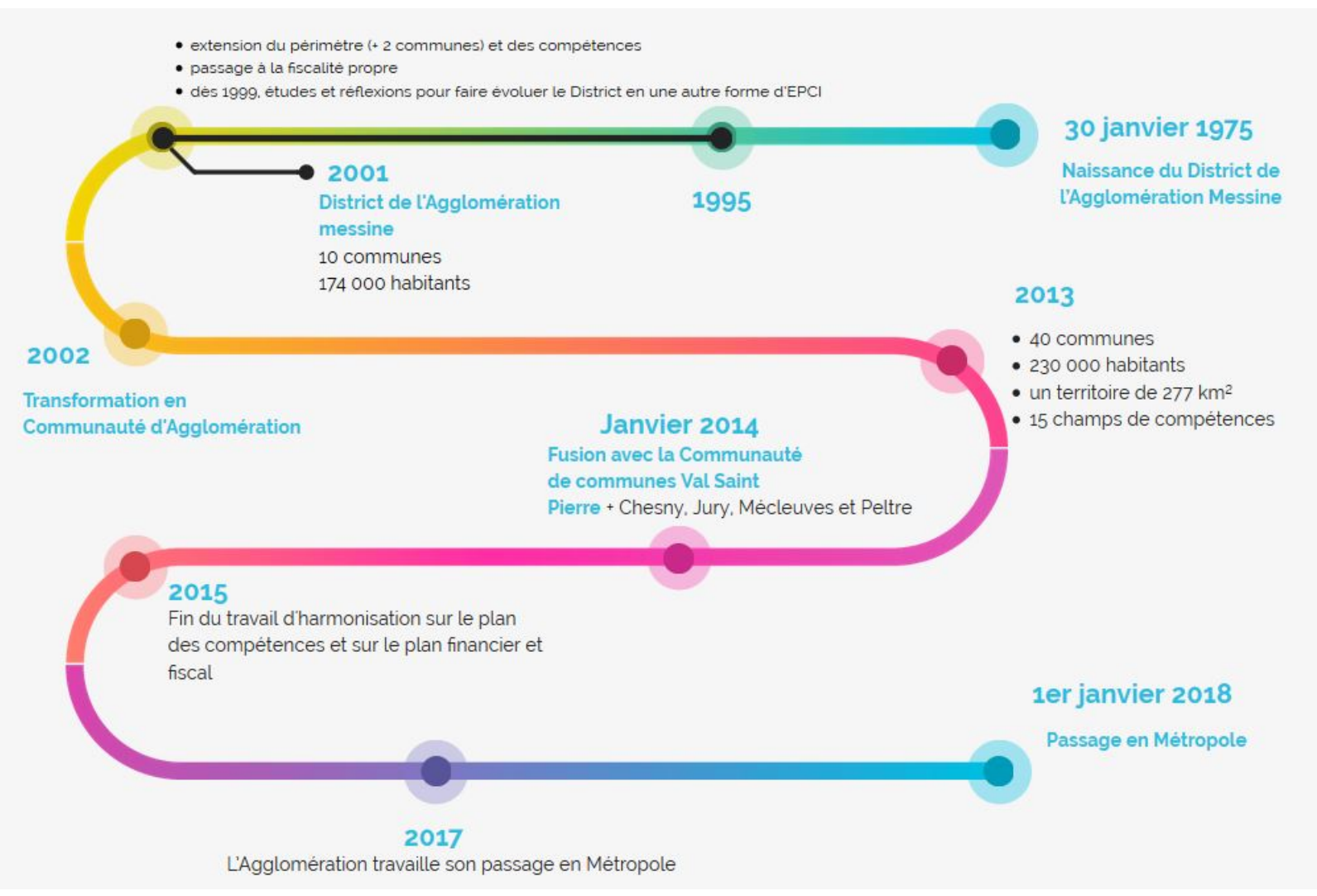

# En chiffres

44 communes

- 230 000 habitants
- Un territoire de 305 km<sup>2</sup>
- **"108 conseillers métropolitains**
- Plus de 1 100 agents répartis sur 13 sites
- Budget général 2019 : 300 M€ (193 M€ en fonctionnement, 107 M€ en investissement)

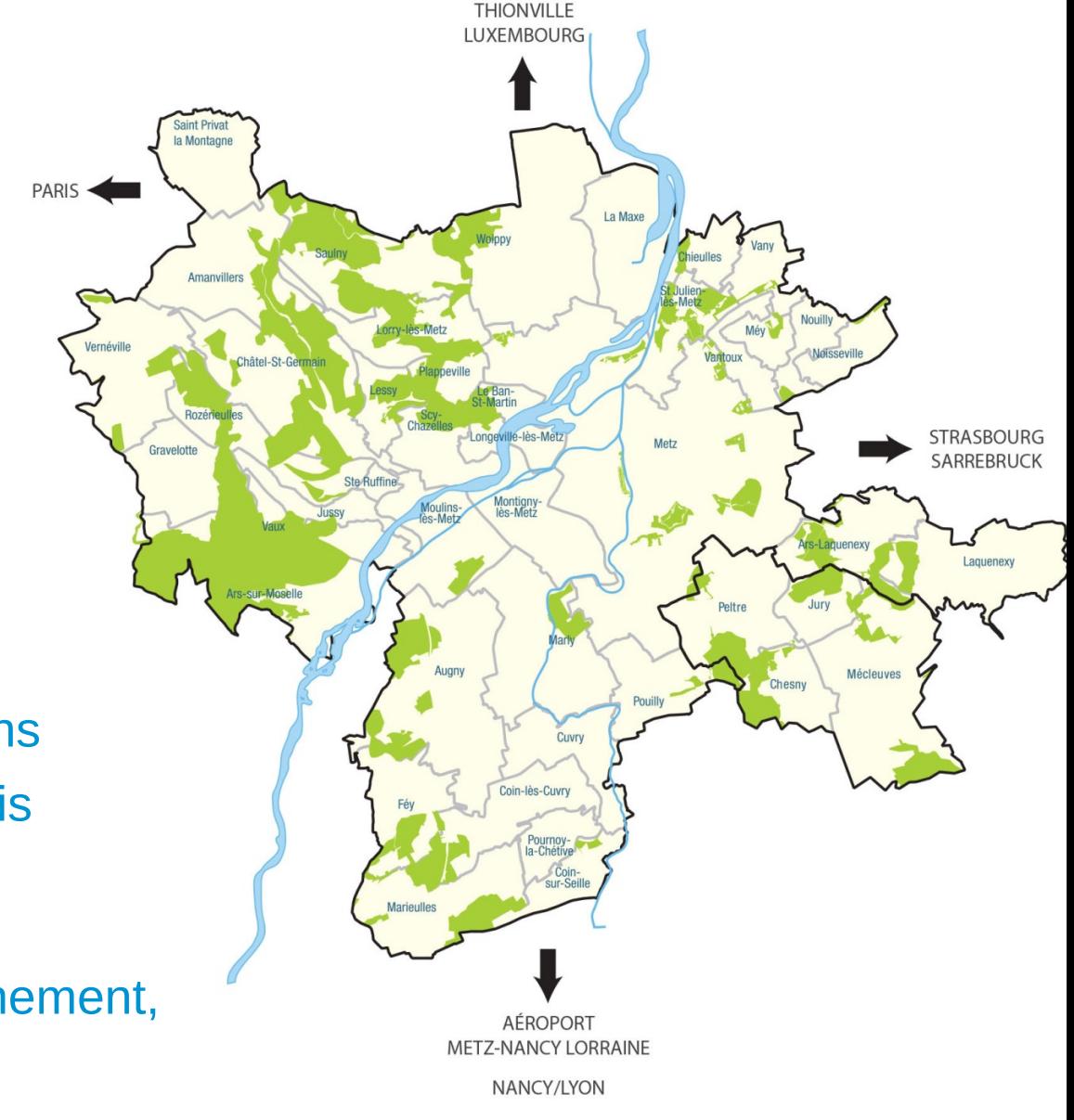

Identifier des étapes et des leviers

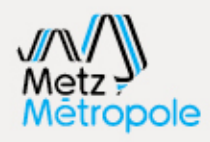

Réalignement du SDSI Juin 2019

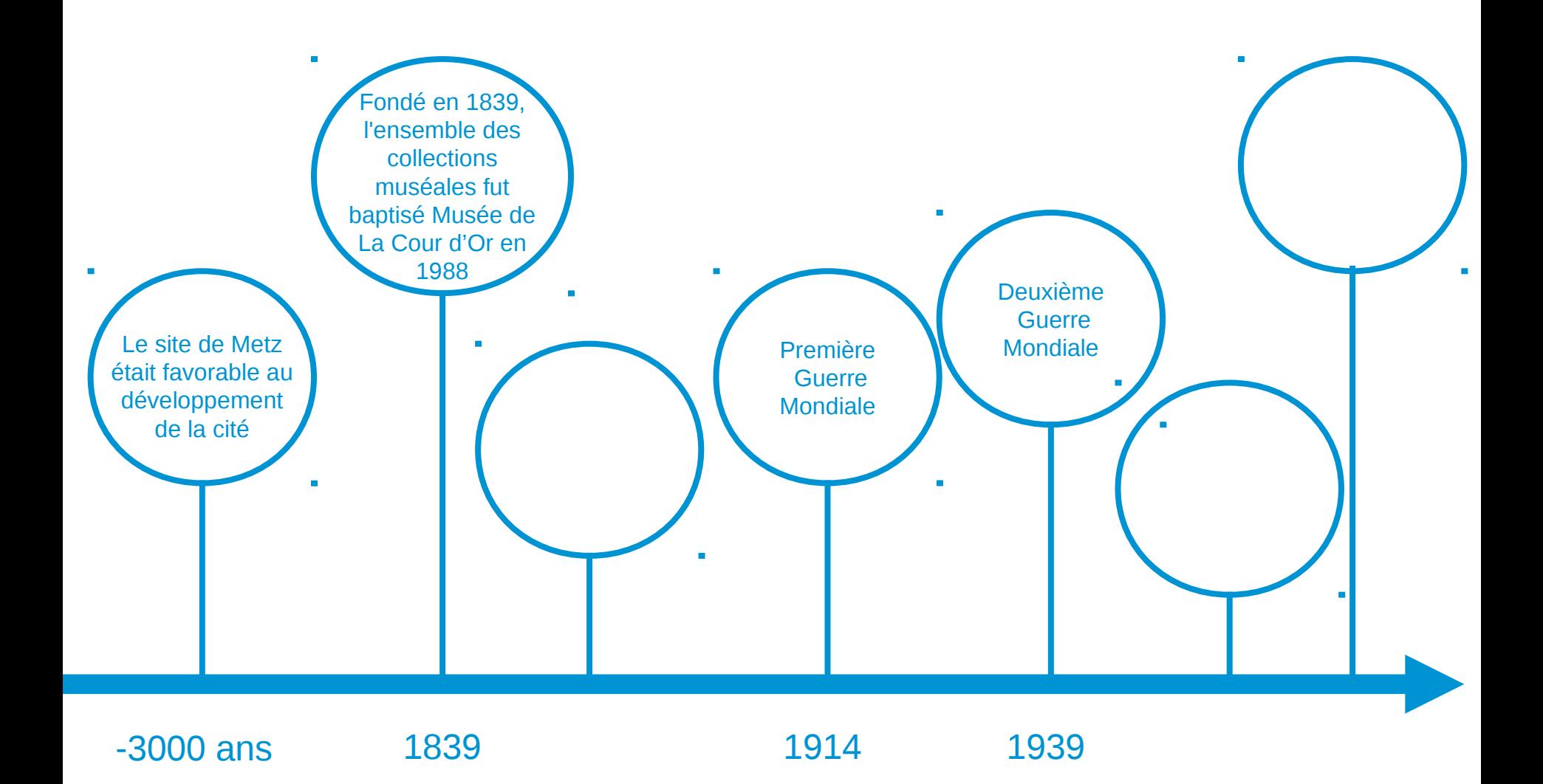

Identifier des étapes et des leviers

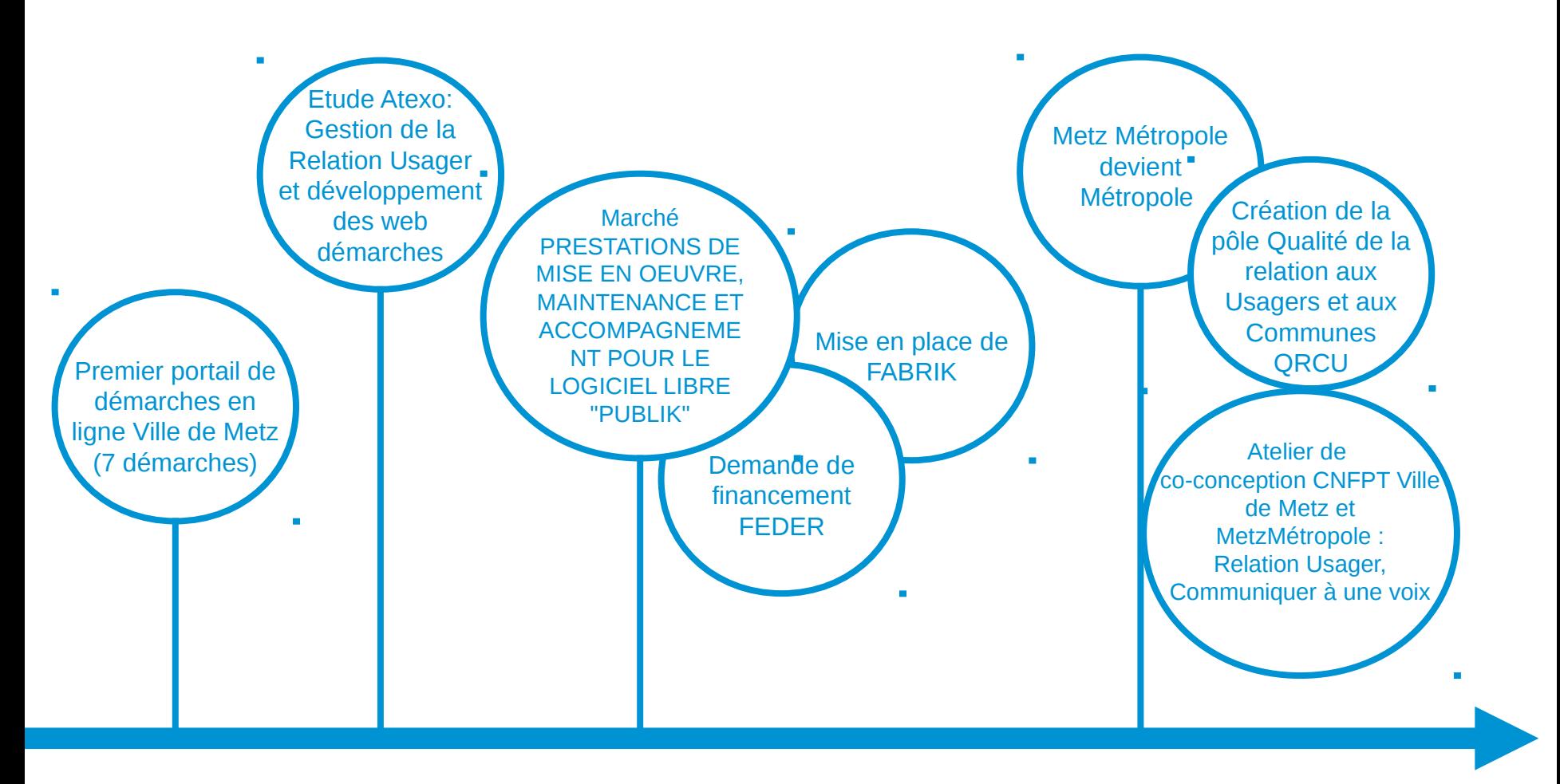

2011 06/2016 11/2017 01/2018

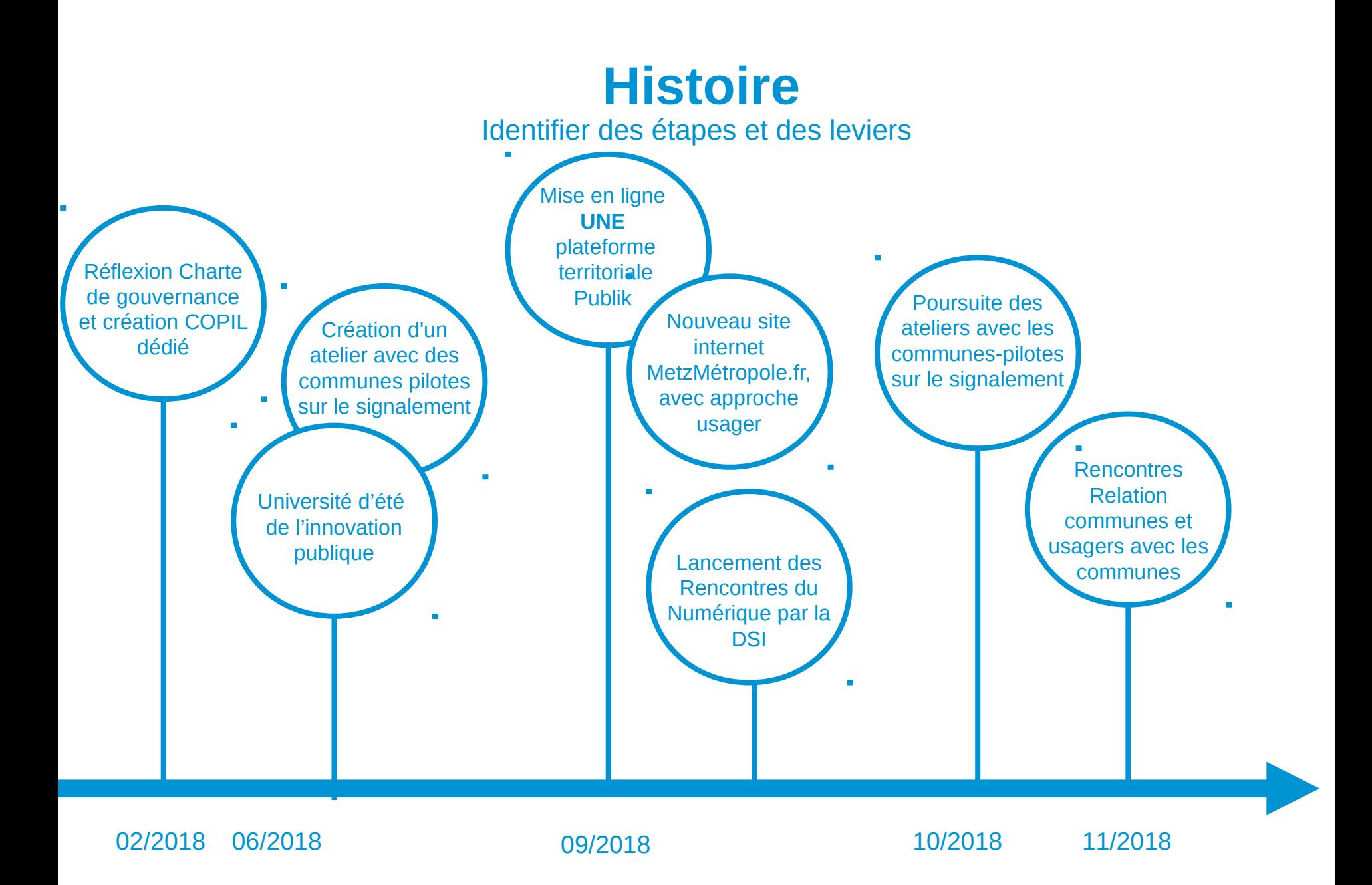

Identifier des étapes et des leviers

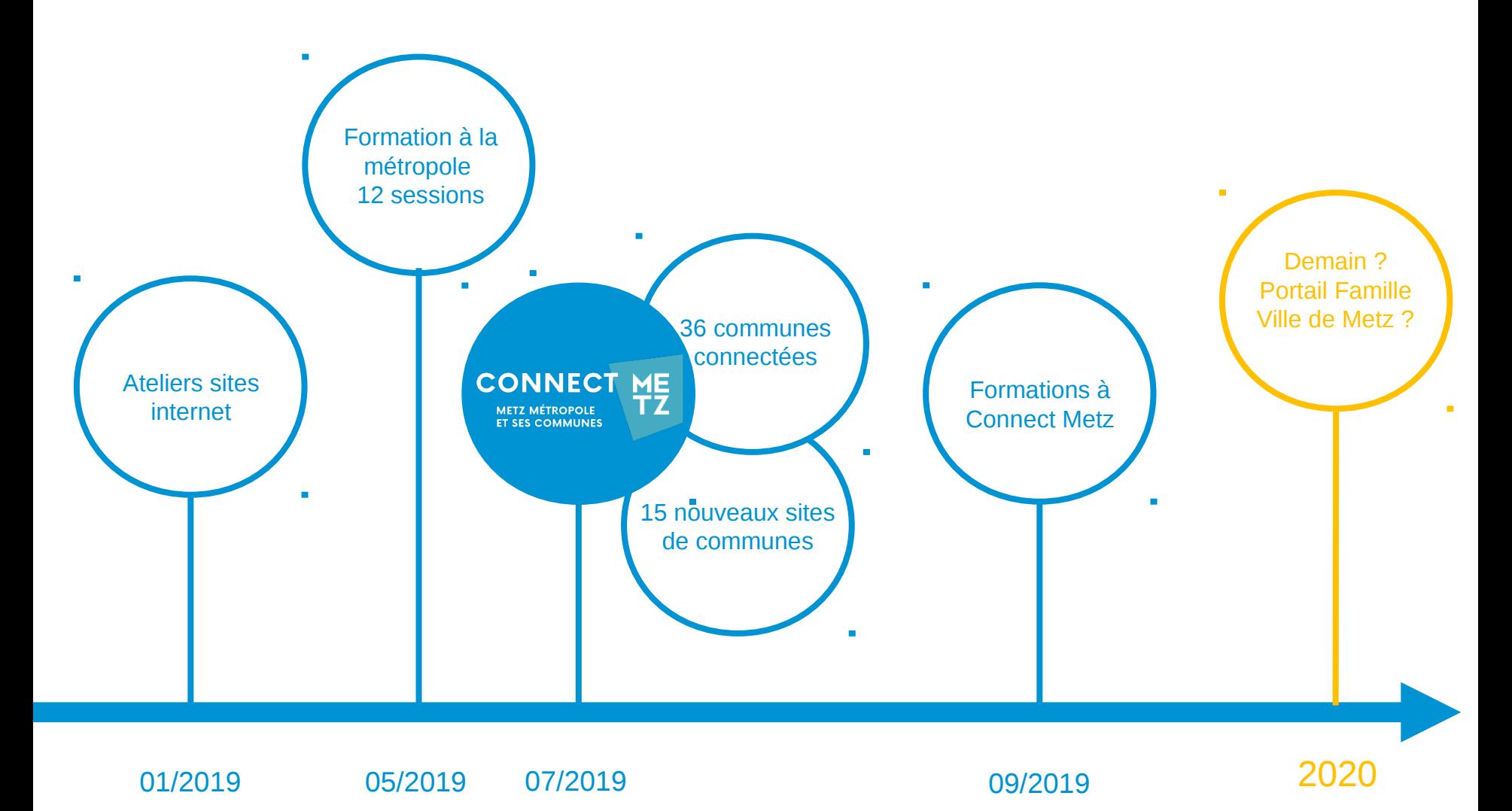

#### Equipe Fabrik

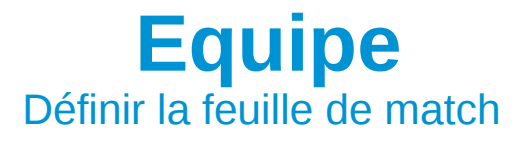

Responsable du pôle Qualité de relation aux communes et aux usagers MetzMétropole

Référent Ville de Metz Responsable Allô Mairie Référent Courrier

Référent MetzMétropole Responsable des cellules Accueil, Courrier

Référent applicatif DSI **SosUtilisateurs** 

Démat'manager Chef de projet à la DSI **mutualisée**

#### Méthode

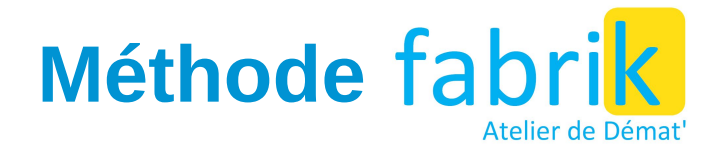

#### Qui l'eût cru que la GRU fût incongrue? livre blanc

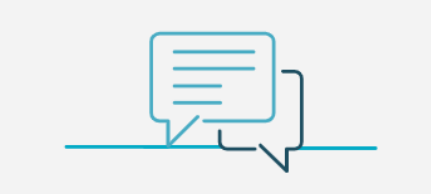

**COMPRENDRE LA CONSTRUCTION D'UN SERVICE EN LIGNE** 

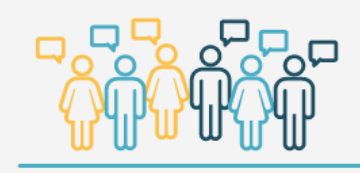

#### Présentation de la Méthode

-Définir sa finalité -Construire un formulaire simple -Définir son processus de traitement -Définir le suivi et les éléments de réponses

Agilité et « pièce à casser », fonction de la montée en compétence sur Publik

**FAIRE UNE DEMANDE DE DÉMARCHE EN LIGNE** 

#### Gérer le portefeuille de demandes

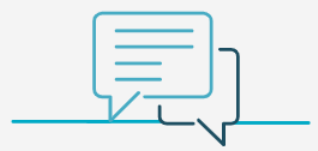

**DÉCLARER LE TRAITEMENT AU DPD** (DÉLÉGUÉ À LA PROTECTION DES **DONNÉES)** 

Déclarer Bientôt lien vers l'archiviste

#### Portefeuille de démarches

#### Questions à réaction ?

Nous devons attendre une commande politique pour démarrer une GRU ?

C'est mieux, mais ce n'est pas notre cas : Une période propice.

Quelle doit être l'organisation pour la mise en place de la GRU ?

Pas d'organisation type. Recherche des volontaires et des relais. Pour mettre en place la GRU, la collectivité doit capitaliser et se mettre en autonomie ?

Oui, un indispensable avec la solution Publik.

#### Mettre en place la GRU est l'affaire d'une seule direction ?

Non. Communication Pôle Qualité Relation Usagers Direction des Systèmes d'Information

Faut-il séparer le fonctionnel du technique pour la mise en place de la GRU ?

Non conseillé, avec la solution Publik.

La solution Publik est réservée exclusivement à la dématérialisation de démarches usager ?

Oui, sur le périmètre initial. Dans les faits, nous constatons aussi un usage interne.

#### Le projet GRU a-t-il une fin ?

Oui pour la mise en place technique de la plateforme. Non, dans l'évolution et la commande perpétuelle de démarches.

Travailler avec Publik s'apparente à du développement « low code »?

#### Oui.

Nous réalisons du sur mesure. D'autant plus sur le paramétrage avancé. Nous pouvons faire un portail Famille avec Publik ?

A suivre …

Cas pratique : Le signalement

Enjeu : **Permettre à l'usager de signaler une anomalie sur le domaine public**

#### Conditions :

•**Un formulaire commun à Metz Métropole et ses communes, quelle que soit la taille**

•**Qui ne fait pas peser sur l'usager la complexité de notre organisation**

•**Qui permet à la commune de suivre le traitement**

#### Méthode :

- •**Des ateliers de co-construction avec des communes-pilotes de toute taille**
- •**Durant un an (juin 2018-juin 2019)**
- •**Une version-test mise en ligne en septembre 2018**
- •**Un test et un questionnaire lors de la FIM 2018 pour interroger l'usager**

Les étapes : itératives et souples

- •**Thématiques de signalement,** vocabulaire adapté
- •**Orientation des signalements**
- •**Formulaire et étapes de saisie**
- •**Retour et analyse de l'enquête usager**
- •**Workflow de traitement**
- •**Mails aux usagers**
- •**Ergonomie et graphisme finalisés validés**

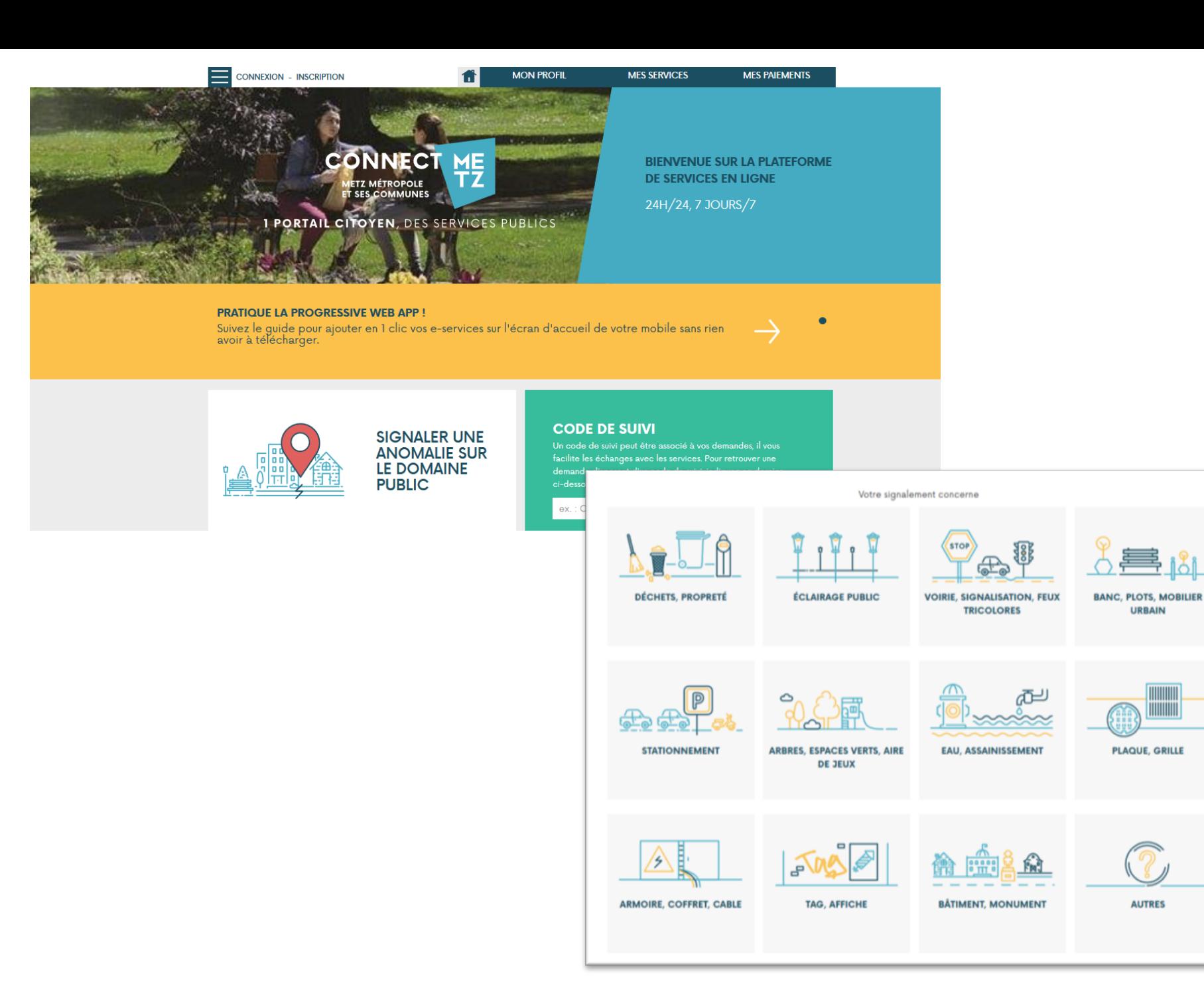

**URBAIN** 

**PLAQUE, GRILLE** 

**AUTRES** 

Points de vigilance / Difficultés

•**Ne pas répondre qu'aux attentes de la ville-centre**

•**Ne pas rentrer dans l'organisation de la commune pour régler l'anomalie**

•**Convaincre sur une version-test**

#### A venir

- •**Encore 7 communes à convaincre**
- •**Encore des formations à organiser**
- •**Des étapes de traitement à améliorer**
- •**Des modalités de saisie à coordonner**
- •**Des phrases-réponses à coordonner**
- •**Des étapes de traitement à affiner**
- •**Des métiers à former en interne**

*Bref, on n'a pas fini !!!*

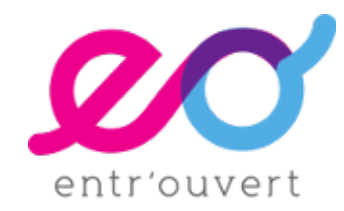

# publik illi le Club 2019

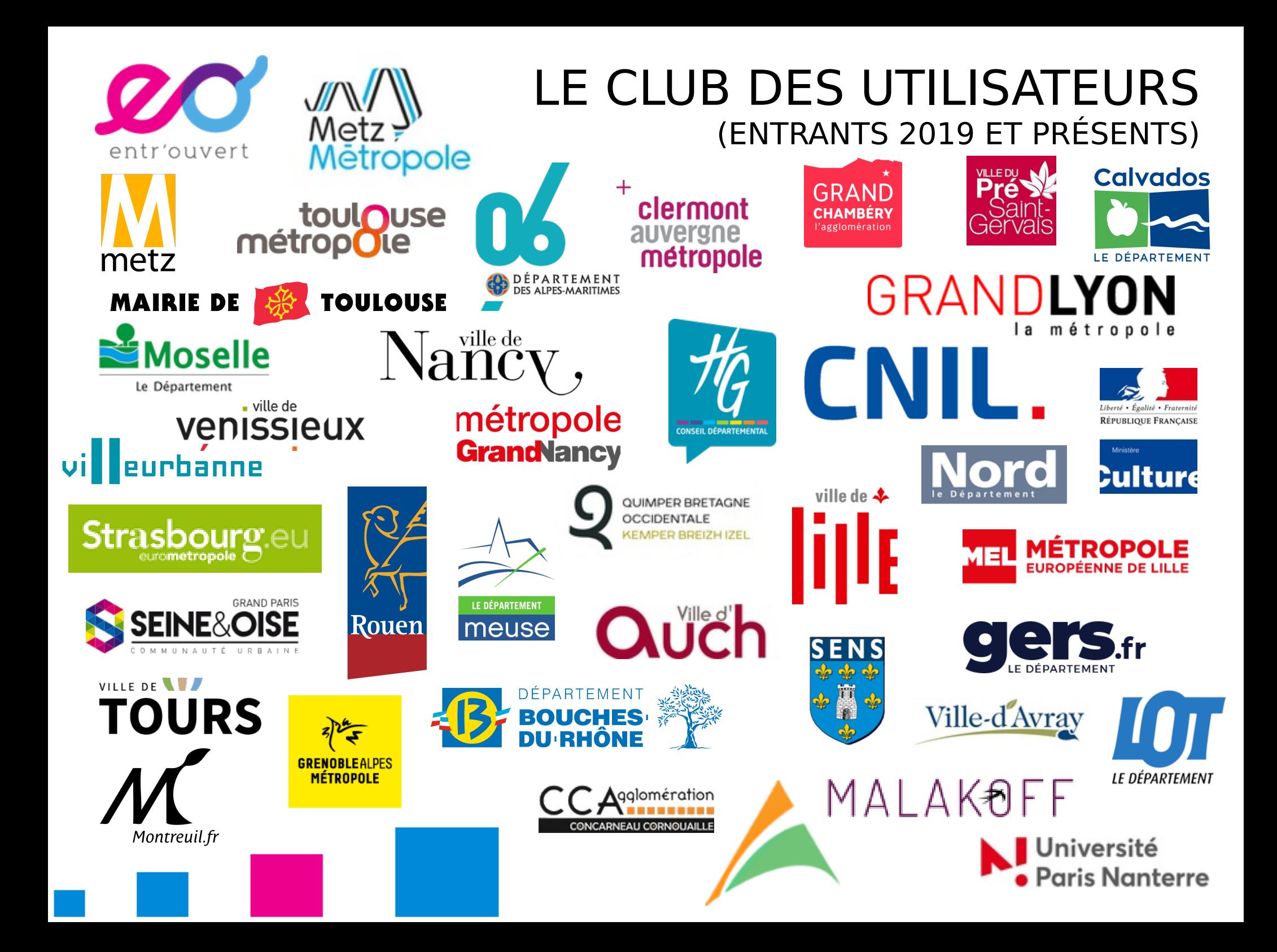

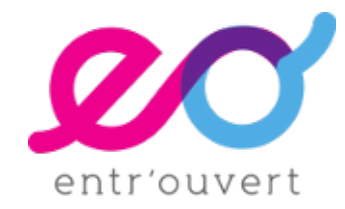

# CLUB DES UTILISATEURS DE PUBLIK RETOURS SUR LES NOUVEAUTÉS 2019

#### 04/12/19

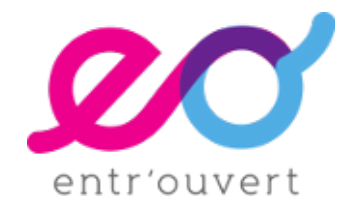

# **FACILITER LE TRAITEMENT DES DÉMARCHES PAR LES AGENTS**
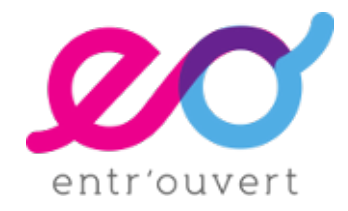

#### **Les actions en masse**

- Possibilité d'exécuter des actions de manière groupée sur un ensemble de demandes.
- Vous pouvez sélectionner une ou plusieurs demande(s) dans le listing de traitement d'une démarche particulière et appliquer à ces demandes, des actions de workflow.
- Pour être visibles sur cette page de listing, les actions en question doivent :
	- être des actions globales
	- avoir un déclenchement manuel

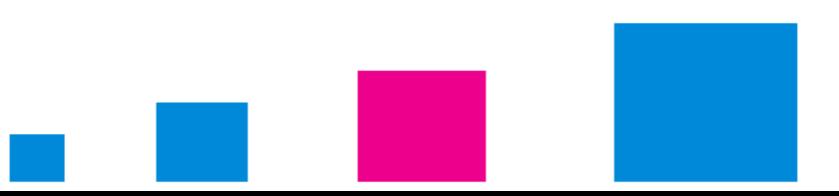

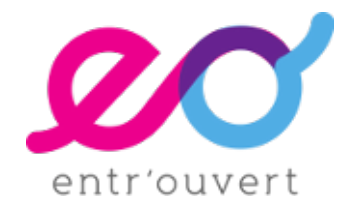

#### **Les actions en masse**

- Exemple de cas d'usage (Villeurbanne) :
	- Vous traitez les réponses aux offres d'emploi de la commune avec Publik.
	- Pour un poste donné, vous avez 500 candidatures :
		- 1 seule sera retenue
		- Vous pouvez ferme un seul clic les 499 autres candidatures (auparavant, vous deviez les fermer manuellement une par une)
	- Pour le moment, les actions en masse fonctionnent avec toutes les actions de workflow non interactives (envoyer un mail, un SMS, saut automatique, génération de document, etc.) configurée dans les actions globales.
	- Un projet serait de les étendre aux actions interactives (projet non financé) [#37983]

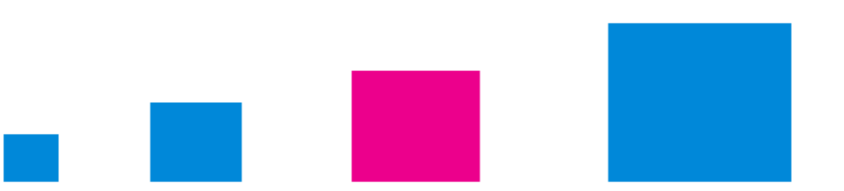

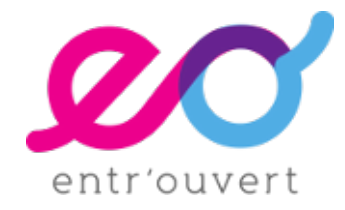

#### **Les actions en masse**

#### Démo action en masse - Listing

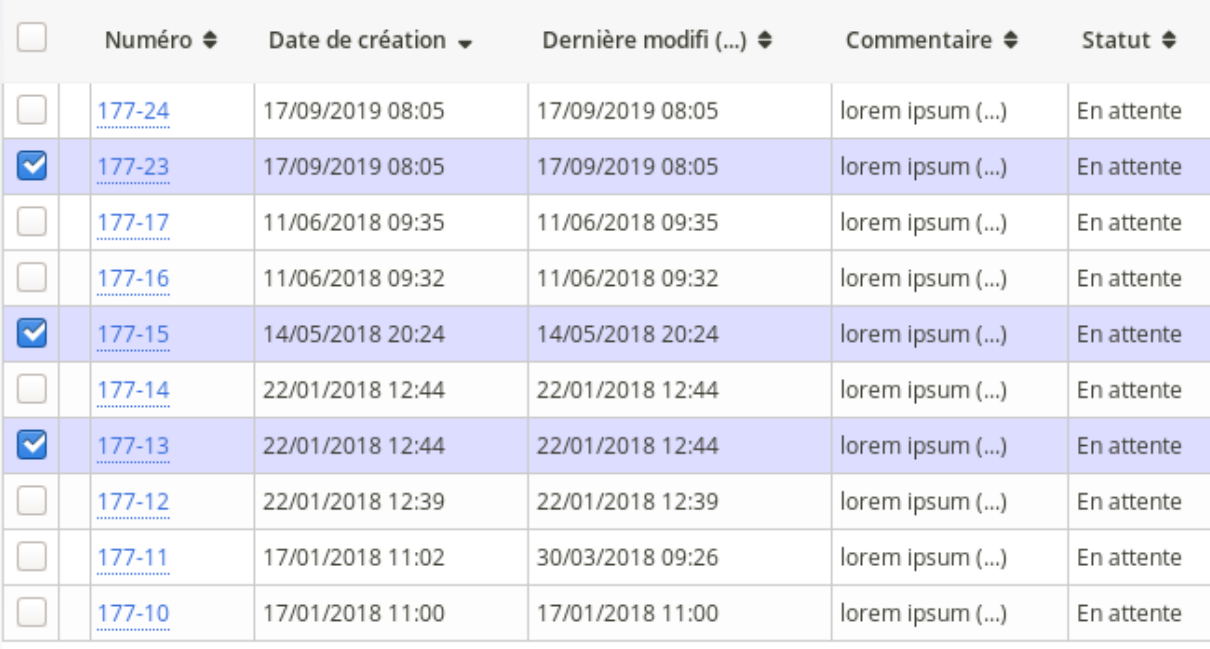

 $20$ 

 $(1 - 10/18)$ Par page : 10

**Transférer au service X** 

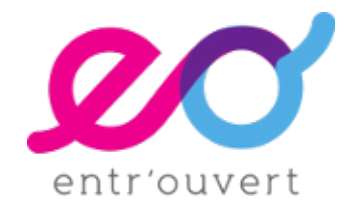

#### **Le moteur de recherche interne**

- La cellule « Recherche » sur le portail agent permet maintenant d'afficher :
	- Les demandes de différentes instances
	- **Les utilisateurs**
	- Les contenus des pages de différentes instances
- Prise en compte par le moteur de recherche, des textes présents dans l'historique d'une demande.
- Intégration du focus automatique

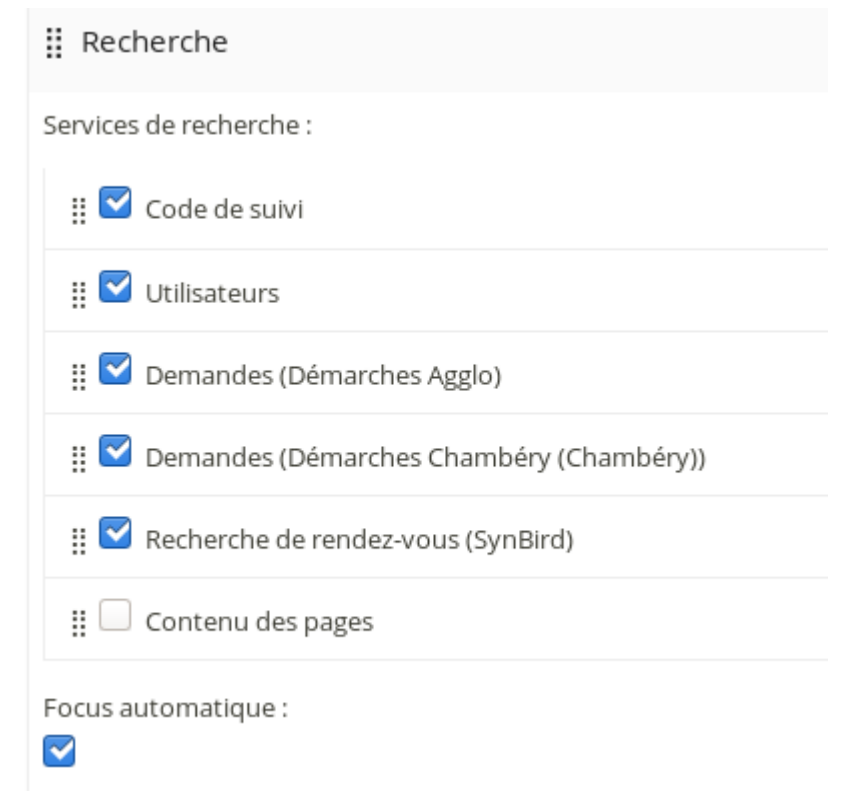

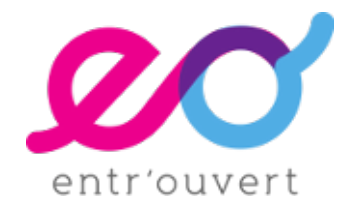

#### **Le moteur de recherche interne**

- Elle intègre également la possibilité d'afficher du contenu en provenance d'**application externe.**
- Ceci donne des **perspectives d'évolution importantes** pour l'utilisation de Publik en mode Guichet, permettant ainsi à un agent d'accéder à une information, même si celle-ci n'a pas fait l'objet d'une demande dans Publik.

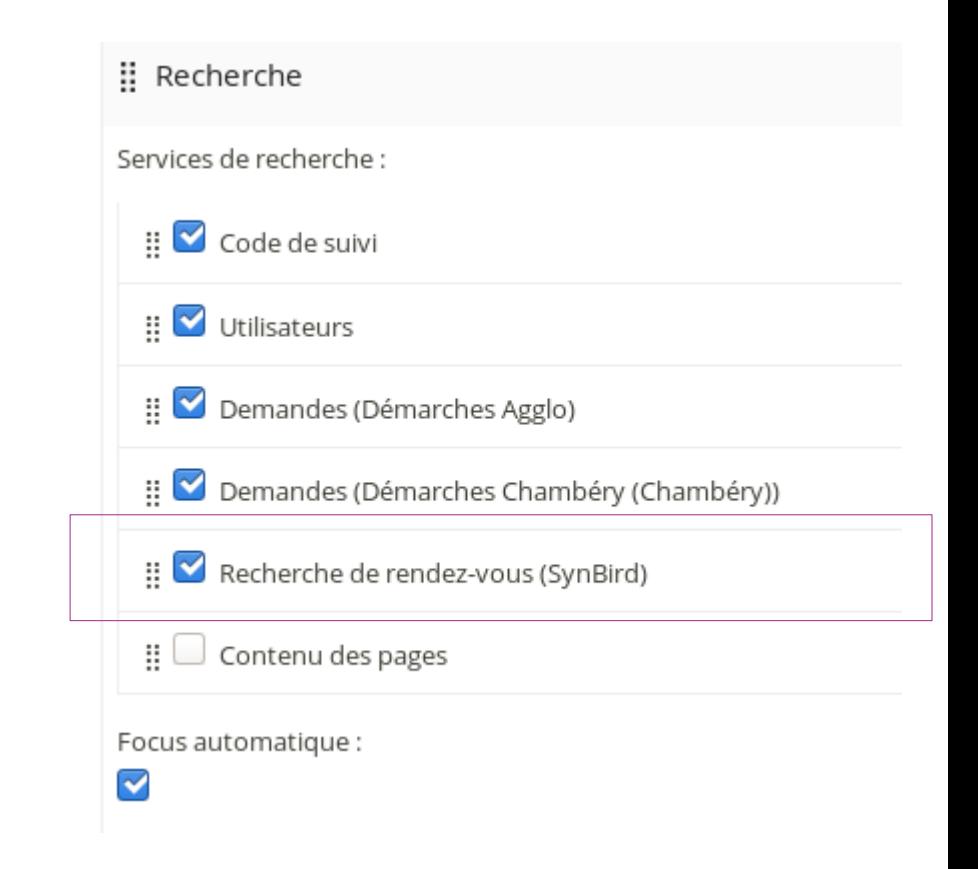

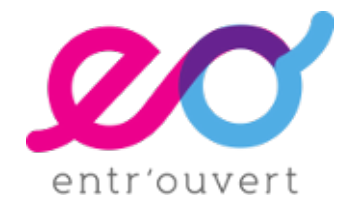

#### **Amélioration de l'ergonomie du Portail agent (1)**

• Regroupement en catégorie des démarches pouvant être saisies en backoffice

## Nouvelle demande □ Contact interne Envoyer un message interne  $\Box$  Mes déchets Je contacte la gestion des déchets Je demande du matériel de gestion de déchets pour un événement Je demande du matériel pour une opération de nettoyage de la nature Je réserve mon composteur individuel □ Mes loisirs Je contacte le service des grands équipements Mon eau potable le contacte le Service des Eaux Je fais une demande de visite technique Je résilie mon abonnement Je souscris mon abonnement

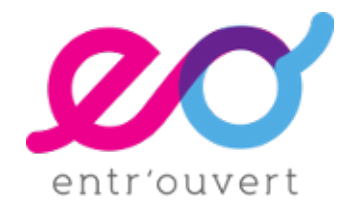

## **Amélioration de l'ergonomie du Portail agent (2)**

- Mise à disposition d'une nouvelle cellule dans le CMS « **Demandes à traiter** » à destination des portails agent, pour donner une vue immédiate sur les premières demandes.
- Ceci est particulièrement utile dans le cadre de démarches mutualisées pour un projet multi-instances.

#### Demandes à traiter - Démarches Agglo

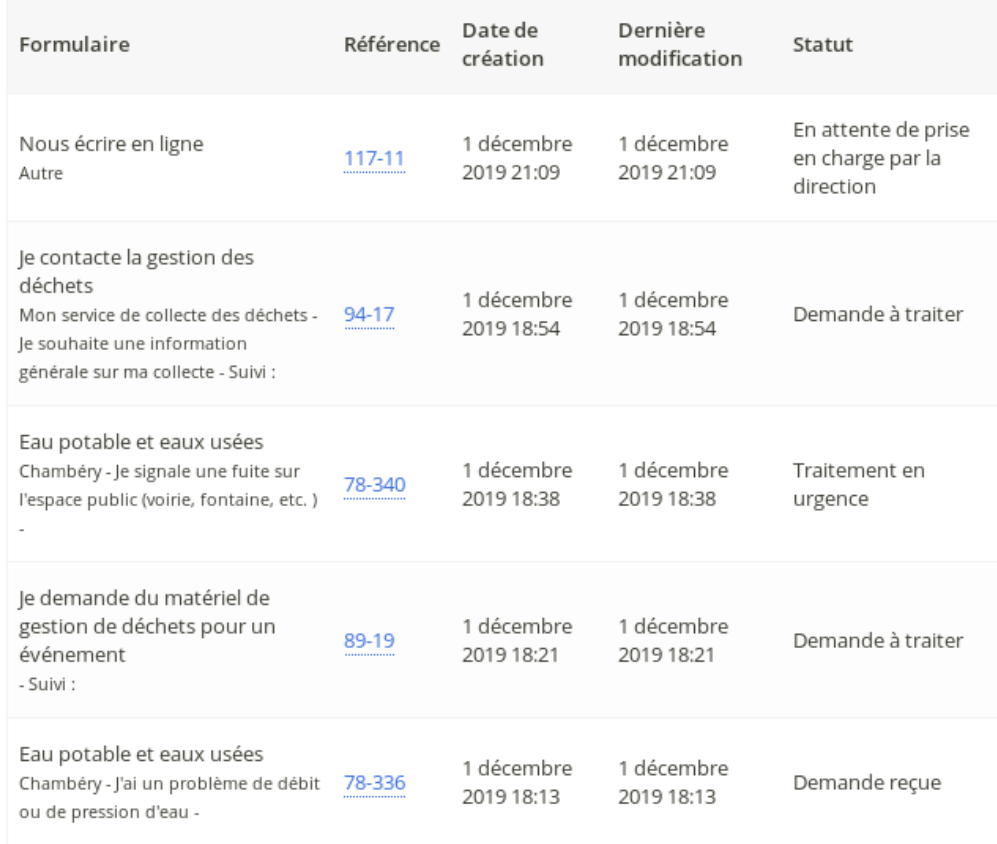

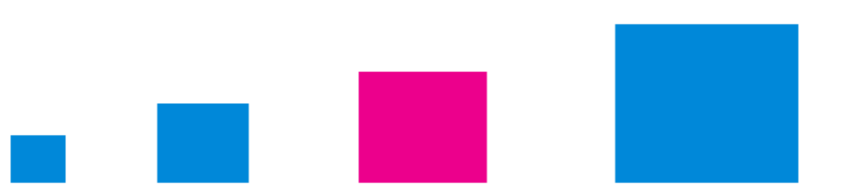

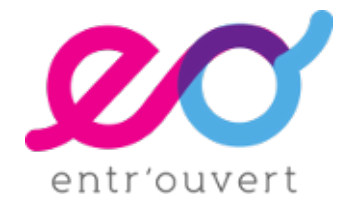

#### **Amélioration de l'ergonomie du traitement**

• Dans l'interface de traitement pour les agents, ajout d'une icône dédiée à côté des statuts cachés aux usagers.

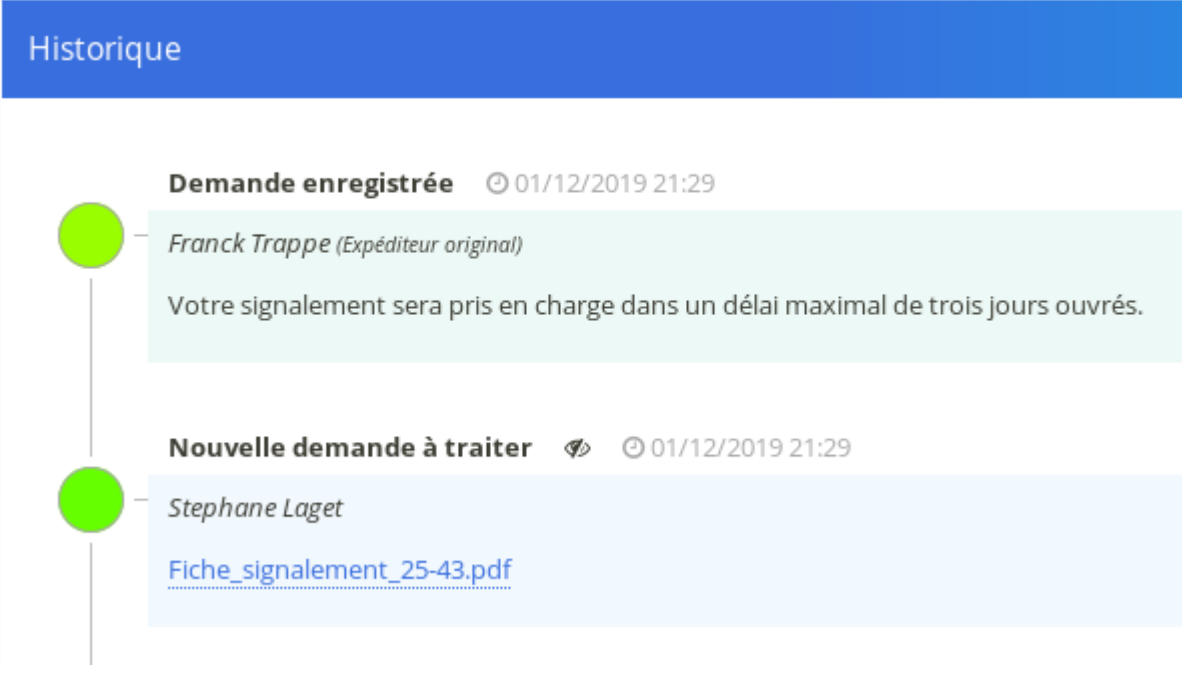

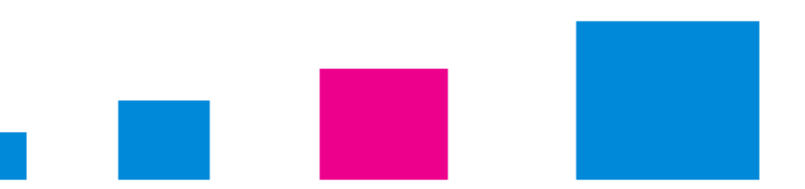

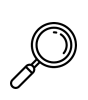

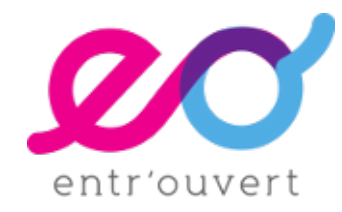

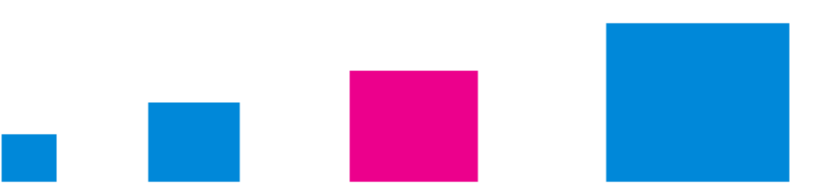

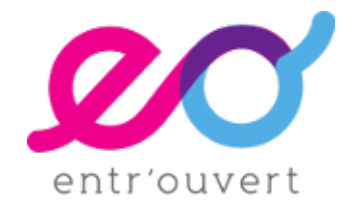

#### **Outil d'analyse et de tests pour les conditions et les gabarits dans la vue Inspect des demandes.**

- Dans la vue Inspect d'une demande, vous pouvez désormais tester directement vos conditions Python ou Django, les garabits Django ou HTML.
- Utile pour tester des expressions complexes ou des tests

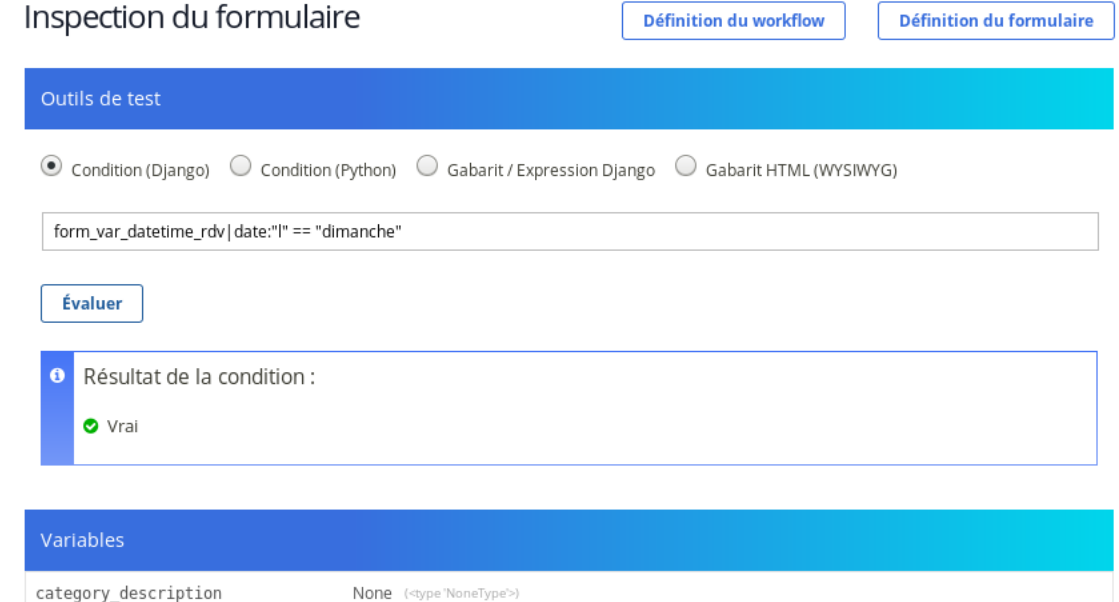

category\_id

None (<type 'NoneType'>)

autres-services-en-ligne

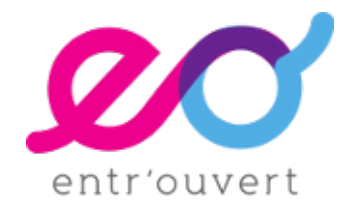

#### **Options supplémentaires pour la validation des données des champs**

- Liste de validation pré-définies
- Garde la possibilité d'utiliser des expressions rationnelles

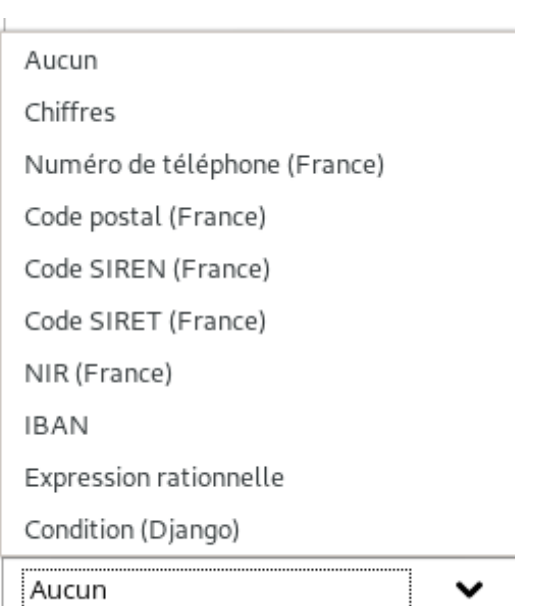

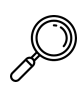

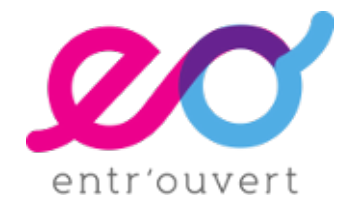

#### **Ajout d'options supplémentaires dans la définition des champs pour choisir le ou les endroits où ils seront affichés.**

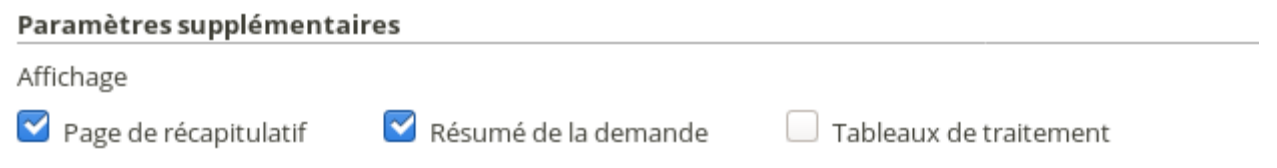

- Particulièrement utile pour :
	- Améliorer la présentation de la page de récapitulatif, notamment en pouvant afficher des champs commentaire
	- Améliorer la page « Résumé de la demande » dans le backoffice, notamment pour ne pas afficher des données de traitement aux agents.

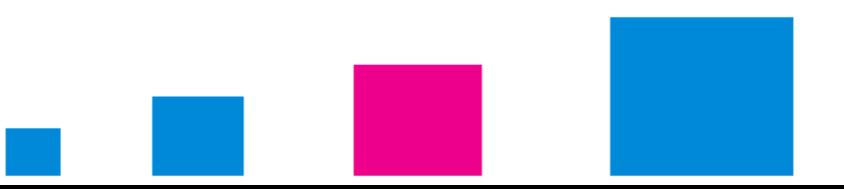

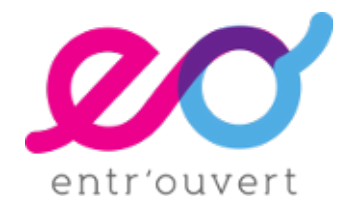

## **Mise en place de nouveaux filtres Django (strip, ...)**

- En complément des filtres Django standards dont le plupart est directement utilisable dans Publik, nous développons régulièrement des filtres spécifiques.
	- Mise en place de nouveaux filtres permettant une série d'opérations mathématiques (additions, arrondis, etc.). Ils sont documentés sur la page des filtres.
	- Nouveau filtre **|strip** pour retirer les espaces avant et après une chaîne de caractère
	- et filtre **|has\_role** pour vérifier l'appartenance d'un usager à un rôle.

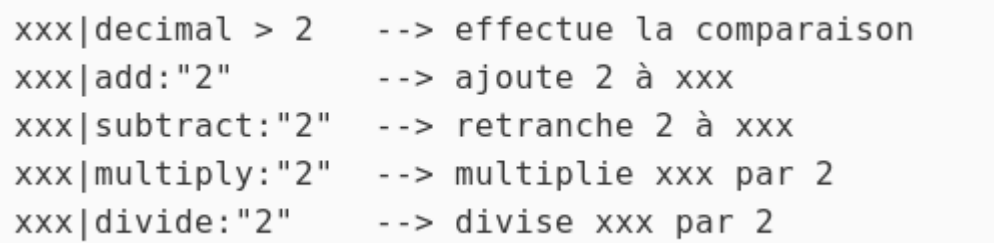

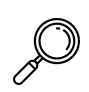

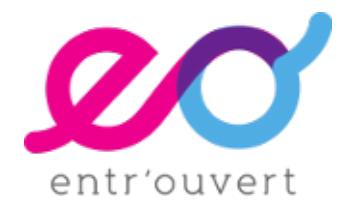

## **Amélioration de l'auto-complétion**

- Évolution du champ liste qui propose désormais trois types d'affichage différents
	- « Autocomplétion » permet de voir la liste des propositions disponibles s'affiner au fur et à mesure que l'on tape des caractères au clavier.
	- Sans passer par une source de données au format JsonP (et donc de bénéficier des données liées dans la sources de données)

Mode d'affichage  $\odot$  Liste  $\odot$  Boutons radio  $\odot$  Autocomplétion

- Tutoriel sur le sujet dans documentation :
	- **[https://doc-publik.entrouvert.com/admin-fonctionnel/les-tutos](https://doc-publik.entrouvert.com/admin-fonctionnel/les-tutos/utiliser-l-autocompletion/) [/utiliser-l-autocompletion/](https://doc-publik.entrouvert.com/admin-fonctionnel/les-tutos/utiliser-l-autocompletion/)**

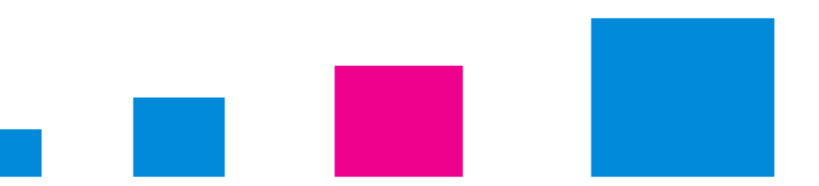

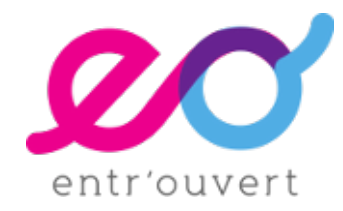

## **Et aussi**

- Paramètre « **Ne pas effectuer de validation des champs**» permettant de configurer une action de saut manuelle pour qu'elle n'effectue pas la validation du formulaire qui pourrait être affiché
- Possibilité d'utiliser un **gabarit Django pour définir le texte des champs titres et sous-titres**.
- Auparavant, pour afficher le contenu d'un champ dans un champ commentaire, nous étions obligés de mettre lesdits champs commentaire sur une page ultérieure à celle du champ servant de source. Il y a maintenant une **évaluation dynamique du contenu des champs de type commentaire**, ils peuvent désormais faire référence à des champs de la page courante.
- Affichage d'un message explicite à la fin de la prévisualisation d'une démarche.

Le formulaire est en prévisualisation, aucune donnée n'a été transmise. Recommencer.

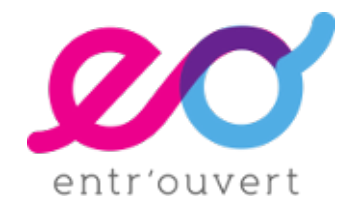

# **AMÉLIORATIONS DANS COMBO**

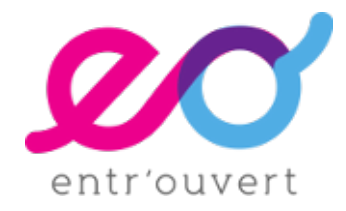

# AMÉLIORATIONS DANS COMBO

## **Nouvelle cellule de publications des données de stat**

- Une nouvelle cellule est à disposition pour la mise en forme des données collectées et traitées par le module statistiques.
- Cette cellule permet davantage d'options d'affichage, barres horizontales et verticales, barres empilées, lignes, camemberts, points et tableaux.
- Le premier usage de cette cellule est de construire des pages de rapports statistiques dans un portail agent.

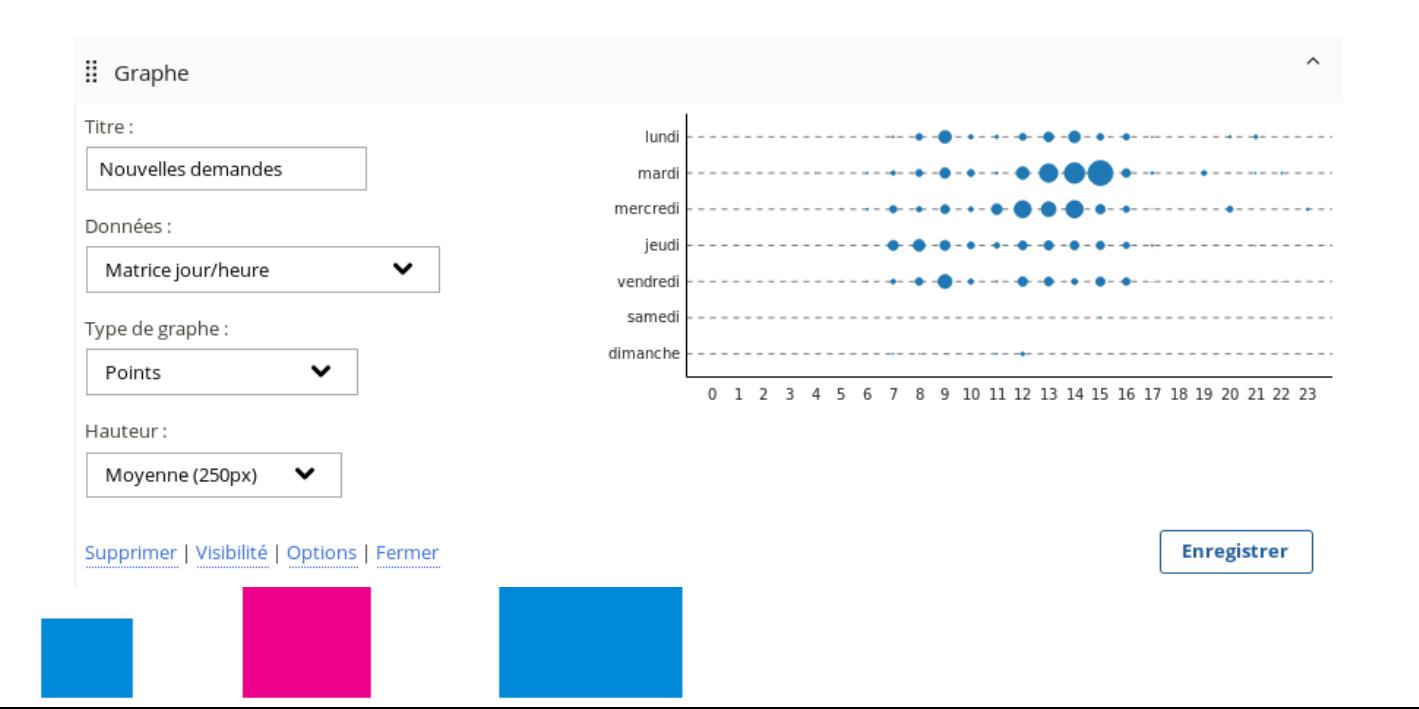

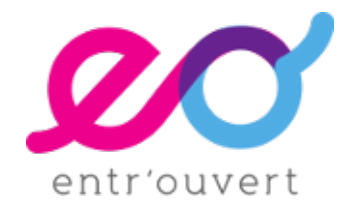

# AMÉLIORATIONS DANS COMBO

#### **Nouvelles actions sur l'édition d'une page pour dupliquer la page courante ou ajouter une souspage.**

- Ces actions sont accessibles via le « menu burger » de la page, en haut à droite.
- Permet un gain de temps important.

#### **Ajout de liens permettant de naviguer de pages en page**

- Navigation pour passer d'une page à l'édition des pages parentes, précédentes ou suivantes,
- Insertion de liens permettant de passer de l'écran de définition des couches cartographiques aux pages contenant des cellules de type carte.

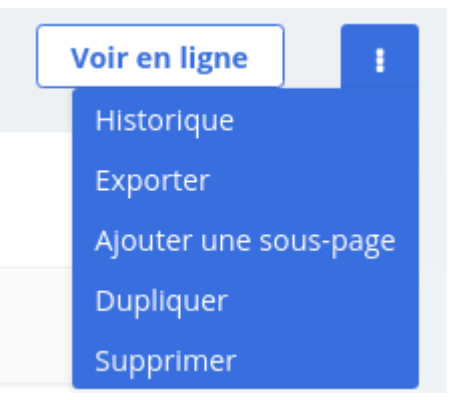

Navigation

 $\triangle$  Stats

- < Agglo Stats transversales
- > Stats Signalement Eclairage public Ville de Chambéry

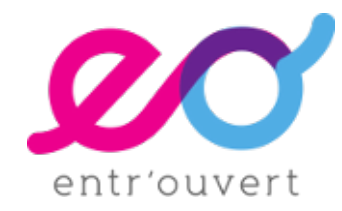

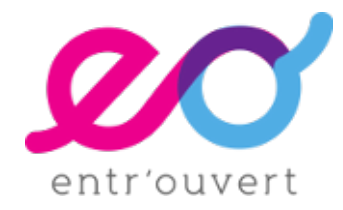

## **Progressive WebApp**

- Ajout à l'interface de configuration de l'application mobile (PWA) de la possibilité de définir l'icône associée à l'application : c'est l'icône qui apparaîtra sur le bureau du mobile et sur l'écran de lancement de l'application.
- Ajout de la configuration de la navigation et le mode non-connecté de l'application mobile (PWA).
- Ajout de la possibilité d'activer les notifications « push » dans l'écran de configuration de la « Progressive Web App »
- Et une nouvelle action « Notification » dans les workflows

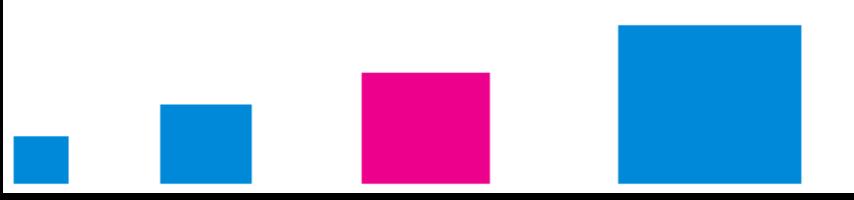

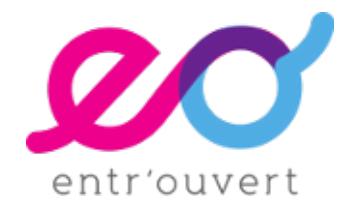

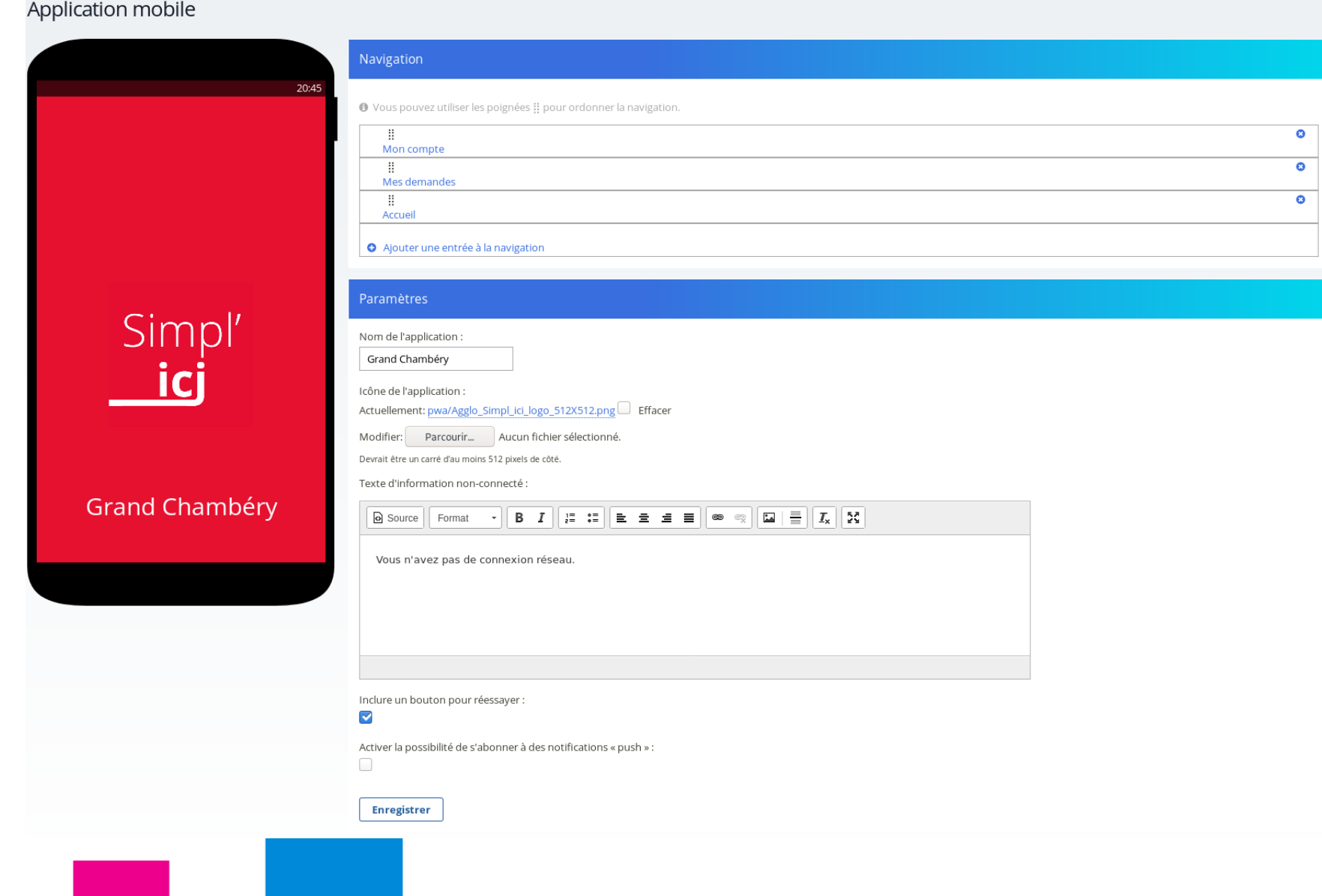

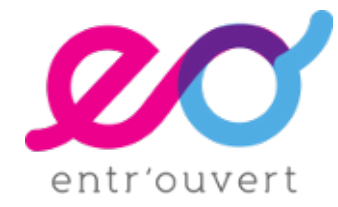

## **Nouvelle action de workflow : "Notification"**

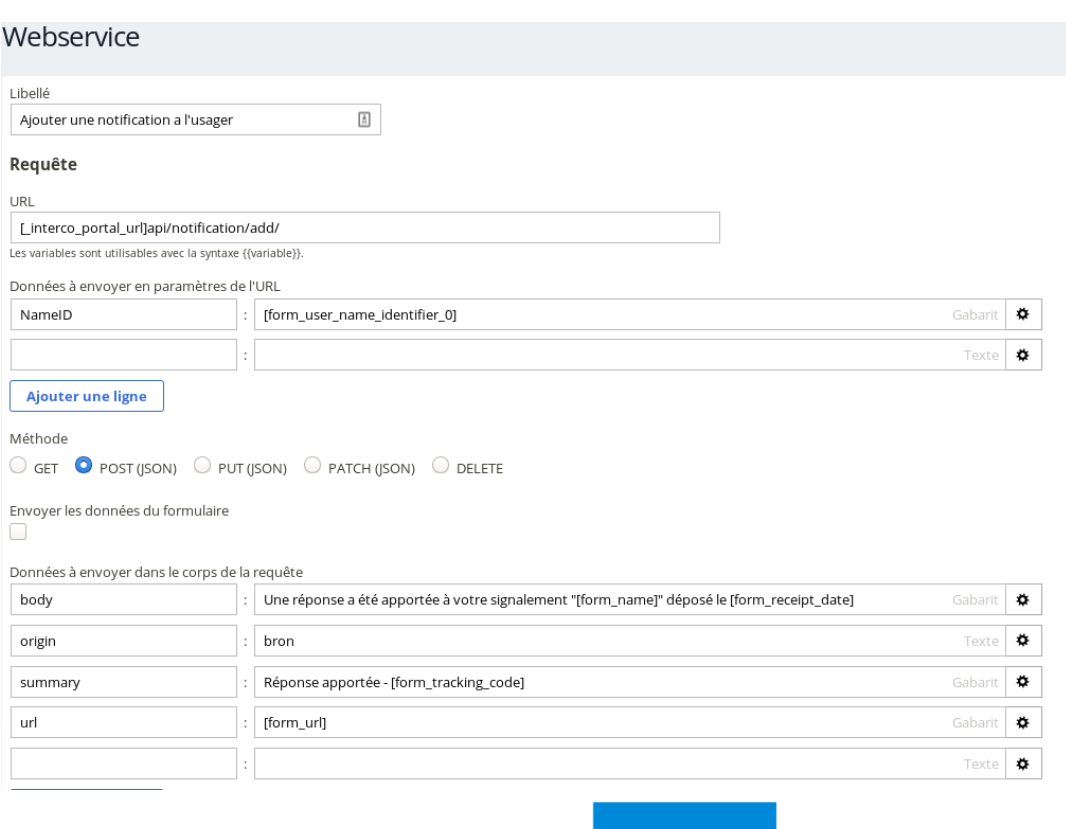

# Avant Maintenant

#### Notification au demandeur

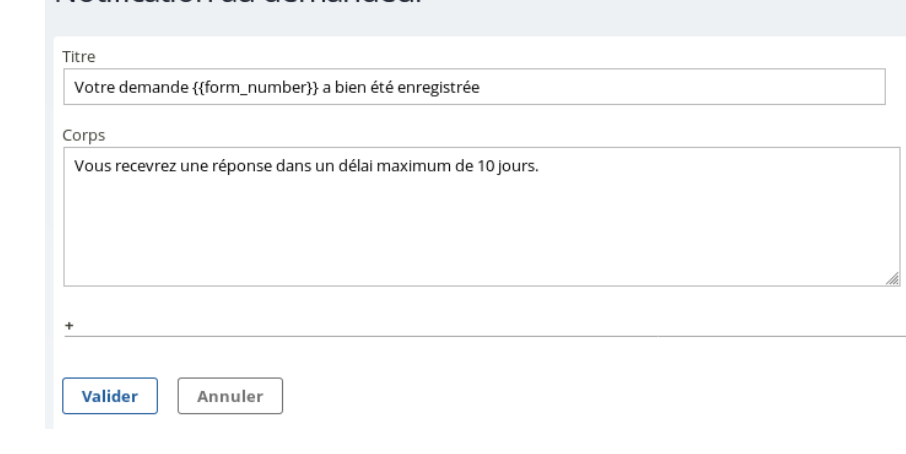

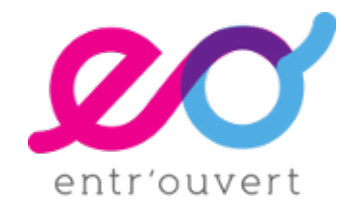

# **AMÉLIORATIONS DIVERSES**

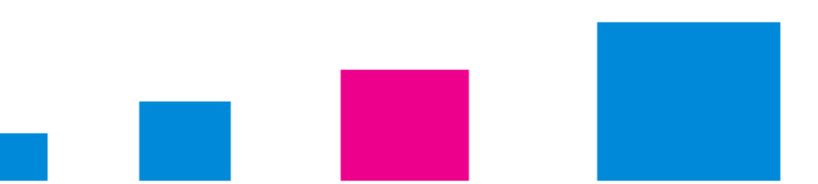

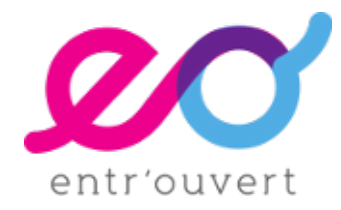

# AMÉLIORATIONS DIVERSES

#### **Des améliorations dans toutes les briques de Publik**

- **Hobo**
	- Paramétrage automatique de Matomo
- **Chrono**
	- **Insertion d'un descriptif pour les événements**
	- **•** Pagination des exceptions...

#### ● **Passerelle**

- Développement en cours sur les Jsondatastore
- De nouveaux connecteurs : Planitec, Gesbac, Atal, [Car@ds,](mailto:Car@ds) API Particuliers, API Entreprises, AstreGS, GENESYS APA/ MDPH...

#### ● **Authentic**

- **Import des utilisateurs**
- Le nom de l'agent dans le bandeau supérieur du backoffice est désormais cliquable, pour lui donner un accès direct à son compte dans Authentic.
- Refonte de la fonctionnalité de reconnexion par un administrateur en tant qu'un autre utilisateur pour permettre cette reconnexion dans une session privée du navigateur.
- **Lingo**
	- Possibilité de paramétrer des régies avec des modes de paiement différents

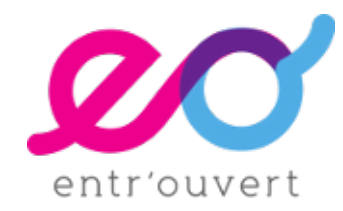

# publik rilri Club 2019

Outils d'animation et développements mutualisés

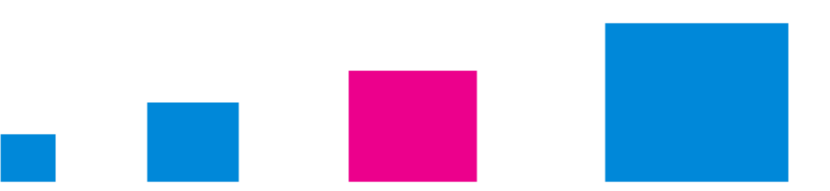

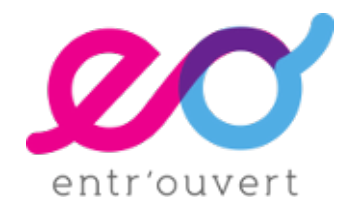

# #1 ÉCHANGER

#### LES OUTILS D'ANIMATION DU CLUB

LISTE DE DISCUSSION (PUBLIK-CLUB-UTILISATEUR@LISTES.ENTROUVERT.COM)

- 236 ABONNÉS (166 FIN 2018), 120 MESSAGES (124 EN 2018)
- ESSENTIELLEMENT DIFFUSION DES NOTES DE MISES À JOUR, CECI TOUS LES 15 JOURS

PLATE-FORME TRACIM (HTTPS://PUBLIK.TRACIM.FR)

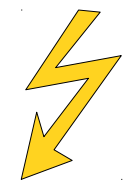

**ENTRE LES UTILISATEURS DE PUBLIK**  À TERME, FERMETURE DE BISTRO, EN PARALLÈLE OUVERTURE D'UNE LISTE [PUBLIK-COMMUNAUTE@LISTES.ENTROUVERT.COM](mailto:publik-communaute@listes.entrouvert.com)

CATALOGUE DE DÉMARCHES (HTTPS://CATALOGUE.PUBLIK.LOVE)

- VOUS POUVEZ PROPOSER DES FORMULAIRES
- WORKFLOWS GARANTIS PAR ENTR'OUVERT

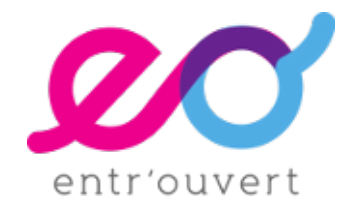

# #1 ÉCHANGER

#### TRACIM (UTILISATION SUR 2ÈME SEMESTRE 2019)

#### CRÉATION D'UN COMPTE POUR TOUS LES UTILISATEURS

TROIS DOSSIERS

- DÉVELOPPEMENTS MUTUALISÉS (DOCUMENTS TEXTE) : 9 DÉVELOPPEMENTS DISCUTÉS
- QUESTIONS / RÉPONSES (17 DISCUSSIONS)
- **WORKFLOWS FT FORMULAIRES**

SUIVI DANS TRACIM

- MESSAGES DANS L'HISTORIQUE
- AVANCEMENT (OUVERT, VALIDÉ, ANNULÉ, OBSOLÈTE)

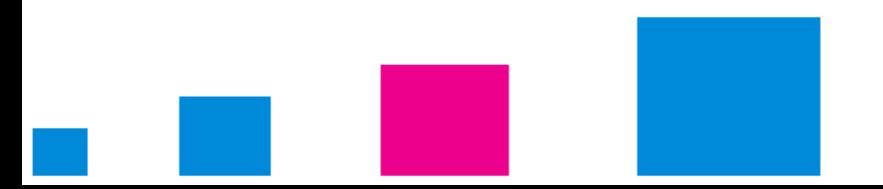

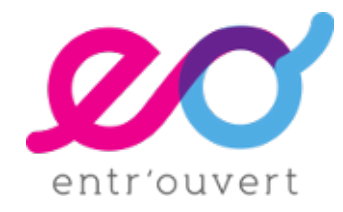

# #2 MUTUALISER

#### **HISTORIQUE**

DES DÉVELOPPEMENTS À LA DEMANDE D'UN SEUL UTILISATEUR, MAIS AVEC UNE VISION GLOBALE

MONTPELLIER MÉTROPOLE

DÉVELOPPEMENTS PROPOSÉS À CO-FINANCEMENT

- **CHAMPS CONDITIONNELS** : 20 K€ HT ABONDÉS PAR 8 COLLECTIVITÉS
- **INITIALISATION D'UN BROUILLON** : 15 K€ HT ABONDÉS PAR 3 COLLECTIVITÉS
- **[CART@DS](mailto:Cart@ds)**, PAR 2 COLLECTIVITÉS

MUTUALISATION FINANCIÈRE MAIS DES SPÉCIFICATIONS PEU CO-ÉLABORÉES

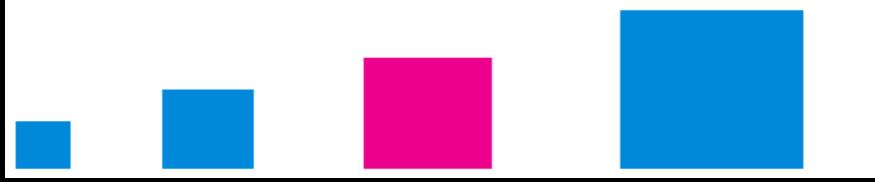

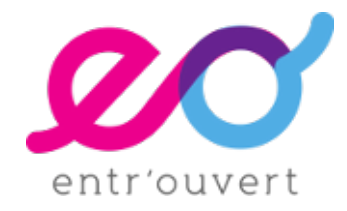

# #2 MUTUALISER

#### APPORTS DE TRACIM

PLUS FORTE IMPLICATION DE VOUS, UTILISATEURS

- FACILITÉ DE PROPOSER UN DÉVELOPPEMENT POUR MUTUALISATION
- RETOURS IMMÉDIATS SI INTÉRÊT D'AUTRES COLLECTIVITÉS
- SUR LA BASE D'UN CHIFFRAGE V0, ÉCHANGES COMPLÉMENTAIRES POSSIBLES

SUR 9 DÉVELOPPEMENTS SOUMIS POUR MUTUALISATION :

- 1 RÉSOLU AVEC FONCTIONNALITÉS EXISTANTES
- 2 SPÉCIFIÉS ET FINANCÉS (I.E. VALIDÉS DANS L'INTERFACE)
- 6 OUVERTS, DONT 1 POURRA ÊTRE RÉSOLU AVEC FONCTIONNALITÉS PLANIFIÉES

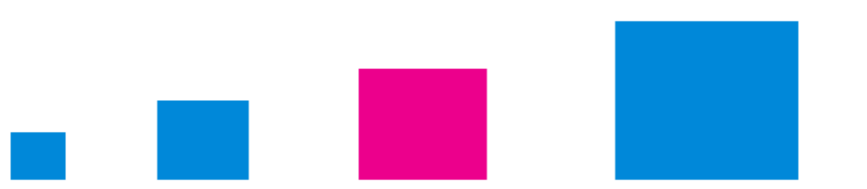

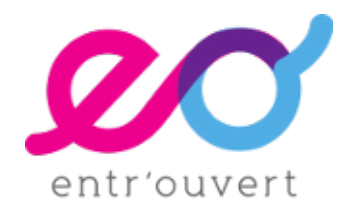

# #2 MUTUALISER DÉVELOPPEMENTS VALIDÉS

## **OPTIMISATION « PAGE RÉCAPITULATIVE »**

- POSTÉ PAR TOULOUSE MÉTROPOLE (JUIN), DEMANDE JOINTE AVEC GRAND **LYON**
- ESTIMÉ À 6 K€
- LIVRÉ LE 10/10/19

## **OPTIMISATION {{FORM\_DETAILS}}**

- POSTÉ PAR TOULOUSE MÉTROPOLE (OCTOBRE) ; INTERVENTIONS D'ARLES, PARLEMENT WALLON, STRASBOURG, ROUEN, VILLEURBANNE, ALPES-MARITIMES
- PRISE EN CHARGE INTÉGRALE PAR ENTR'OUVERT
- LIVRAISON PRÉVUE DÉBUT 2020

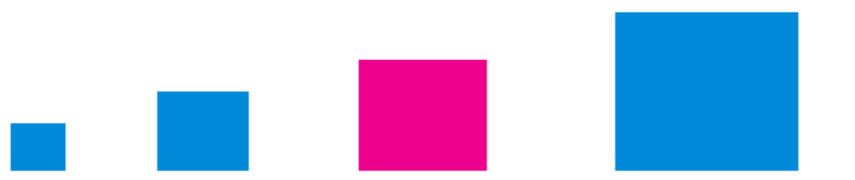

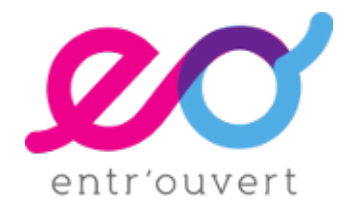

# #2 MUTUALISER DÉVELOPPEMENTS ENCORE À MUTUALISER

#### **AUTO-COMPLÉTION D'UNE ADRESSE** ET STRUCTURATION DE CELLE-CI

- PAR STRASBOURG (JUILLET), INTÉRÊT EXPRIMÉ PAR GRENOBLE ALPES MÉTROPOLE, ALPES-MARITIMES, ARLES (CES 3 FINANCENT), TOULOUSE, GRAND LYON
- $\overline{\phantom{a}}$  ESTIMÉ À 24 K $\epsilon$
- PROMESSES D'ABONDEMENT POUR 13 K€
- SERA PLANIFIÉ LORSQUE LES 11 K€ MANQUANTS SERONT APPORTÉS

#### AMÉLIORATION DE L'AFFICHAGE DES **INDICATEURS STATISTIQUES**

- DEMANDE FORMALISÉE PAR ENTR'OUVERT AVEC DES VIDÉOS, NOTAMMENT POUR NANCY
- ESTIMÉ À 10 K€. PAR AILLEURS AMÉLIORATIONS SUR LES STATISTIQUES, LORS DE LA LIVRAISON DE CE 12 DÉCEMBRE 2019
- EN ATTENTE DE CO-FINANCEMENT

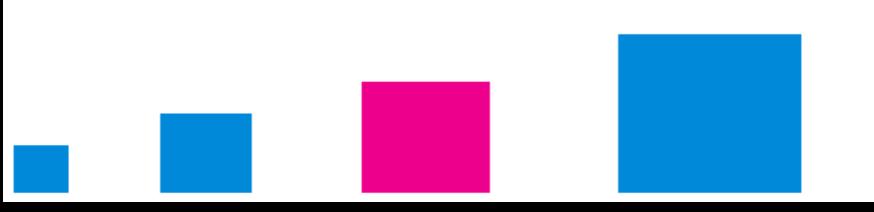

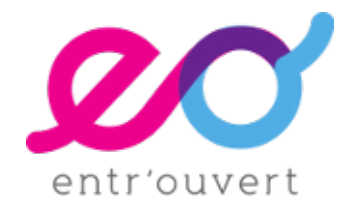

# #2 MUTUALISER DÉVELOPPEMENTS ENCORE À MUTUALISER

#### **VUES PERSONNALISÉES** SUR LES LISTES DE DEMANDES

- **NOMBREUSES ET DIVERSES DEMANDES, CONSOLIDÉ ET PUBLIÉ SUR TRACIM** CE 1ER DÉCEMBRE
- DÉCISION D'ENTR'OUVERT DE CHIFFRER SUR BASE D'UN SCÉNARIO LARGE : 18 K€
- GRAND LYON, ROUEN VOLONTAIRES POUR CO-FINANCEMENT

#### **CHAMP PRÉ-REMPLI ET NON MODIFIABLE**

- DEMANDE DE TOULOUSE, INTERVENTION DE NANTERRE MAIS NOMBREUSES PROBLÉMATIQUES CONNEXES VUES PAR ENTR'OUVERT DANS LES DIVERS PROJETS
- RÉFLEXION EN COURS PAR ENTR'OUVERT (#27429) POUR MARQUER UN CHAMP EN LECTURE SEULE ET EXTENSION DES VALIDATIONS DE CHAMP : 15 K€
- EN ATTENTE DE CO-FINANCEMENT

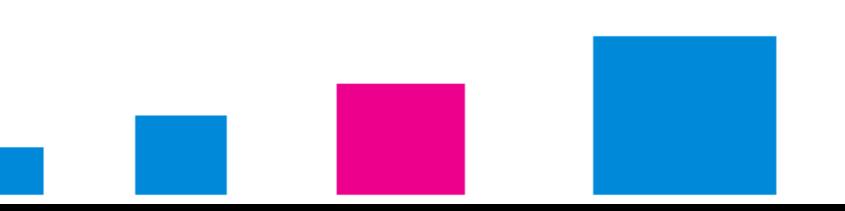

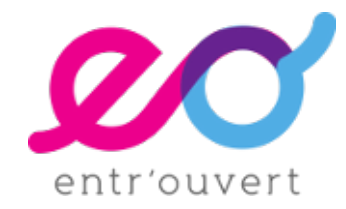

# #2 MUTUALISER DÉVELOPPEMENTS ENCORE À MUTUALISER

#### **STATISTIQUES SUR LES COMPTES** USAGERS

- DEMANDE D'ARLES ; ROUEN, STRASBOURG, NANTERRE VOLONTAIRES POUR CO-FINANCEMENT
- RÉFLEXION EN COURS PAR ENTR'OUVERT (#19742), SANS CHIFFRAGE ENCORE
- **EN ATTENTE DE CO-FINANCEMENT**

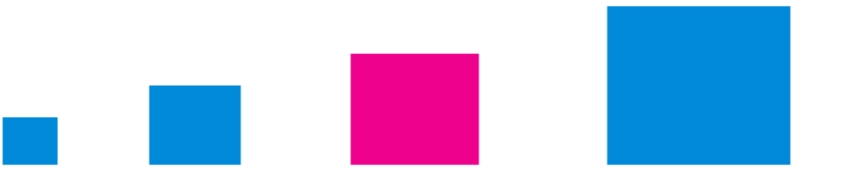

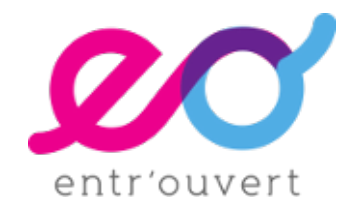

# #2 MUTUALISER

ABORDÉS DANS LES QUESTIONS / RÉPONSES

PRISE EN CHARGE DE **PAYFIP** (TOULOUSE MÉTROPOLE, MEUDON, ARLES, LYON PARTAGENT CETTE PROBLÉMATIQUE… CERTAINEMENT AVEC BIEN D'AUTRES;-)

« LIAISON » AVEC

- RHAPSODIE (GESTION DES CONSERVATOIRES, SOCIÉTÉ RDL)
- E-SIRIUS (PRISE DE RENDEZ-VOUS ET FILES D'ATTENTE, SOCIÉTÉ ESII)

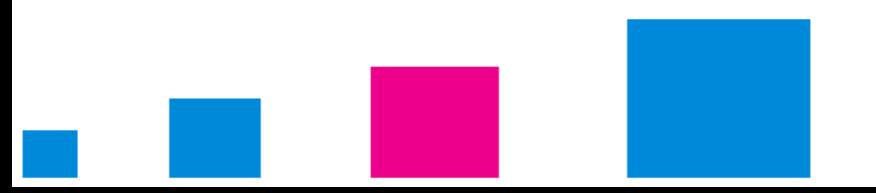

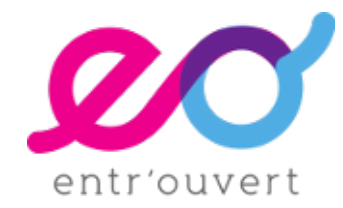

# CLUB DES UTILISATEURS DE PUBLIK PUBLIK STUDIO ET PUBLIK 2020

# 04/12/19

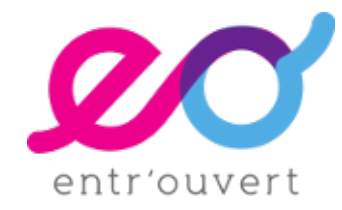
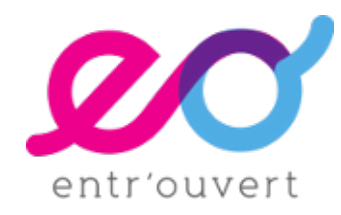

#### PUBLIK 2020

#### **Objectifs**

- Libérer les collectivités
	- favoriser leur autonomie par rapport aux prestataires
	- Mieux maîtriser leurs données et leur ouverture
	- **Encourager la mutualisation**
- Construire un écosystème libre simple et cohérent
	- profitable aux collectivités
	- profitable aux éditeurs libristes
	- Profitable à Publik

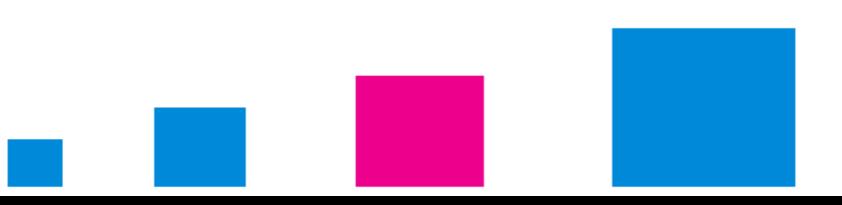

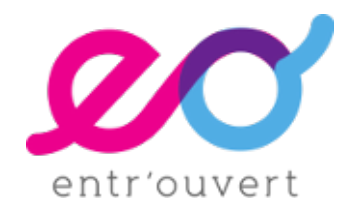

#### PUBLIK 2020

#### **L'idée**

- Identifier, pour les collectivités, des logiciels qui :
	- répondent aux besoins fonctionnels,
	- sont réellement libres et communautaires,
	- disposent d'au moins un éditeur/intégrateur de qualité,
	- s'interfacent parfaitement avec Publik.

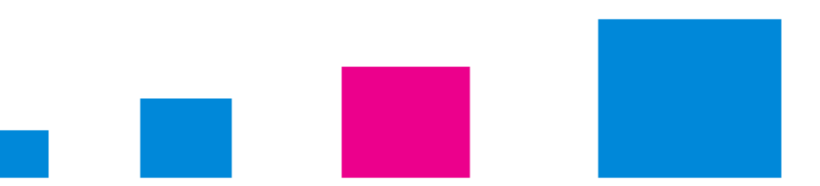

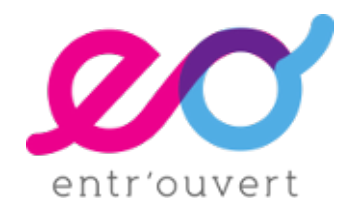

#### PUBLIK 2020

#### **État des lieux**

- Des applications raccordées
	- Maarch Courrier, OpenADS, Decidim, Iparapheur
	- <https://publik.entrouvert.com/publik-2020/>pour la liste complète
- Il faut continuer à identifier de nouveaux candidats (Tracim ?)
- Il faut trouver un nouveau nom pour 2021, à vous !
- Publik Studio is coming

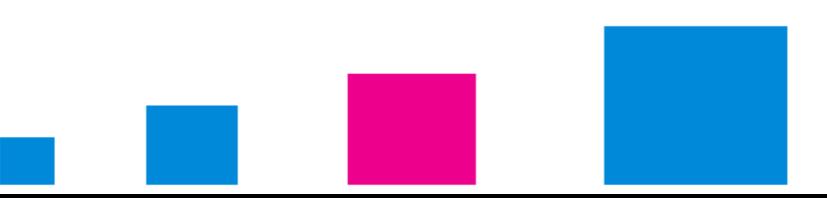

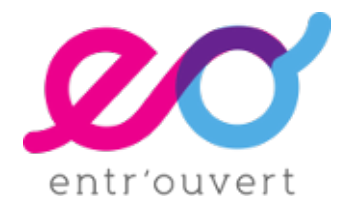

#### PUBLIK STUDIO

#### **Les fabriques de Publik deviennent PUBLIK STUDIO**

- Publik Studio c'est l'utilisation des différents éléments de Publik pour pouvoir fabriquer des applications métiers sur mesure.
- On vous a répété pendant des années qu'il ne fallait pas chercher à remplacer les applications métiers avec Publik. Petit virage à) 360°
- L'objectif à terme sera de vous autonomiser, comme pour la conception des démarches, dans la fabrication de ces applications.
- Comme pour l'ensemble de nos développements nous allons génériciser ce qui sera développé avec Studio
- Il est maintenant possible de fabriquer 3 types d'objets :
	- Formulaires
	- Workflows
	- Modèle de fiches

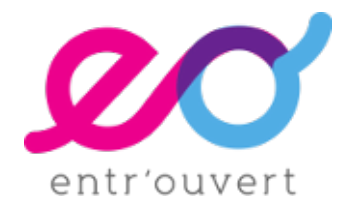

#### PUBLIK STUDIO

#### **Comment ça marche ?**

- Sortie le 27/02/20 (une semaine avant en recette)
- <https://doc-publik.entrouvert.com/admin-fonctionnel/developper-des-applications-simples-avec/>
- Pour l'essentiel on a
	- Modèles de fiche (formulaires)
	- Worfklows de fiche (workflow normal appliqué à un modèle de fiche)
	- Enregistrements (fiches)
	- Gabarit de résumé pour transformer automatiquement un modèle de fiche en source de données.
	- Remplacera à terme les JSON DATA STORE et les CSV

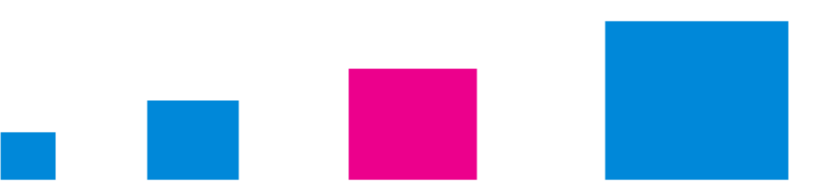

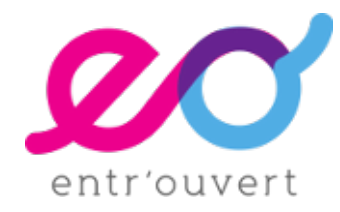

#### PUBLIK STUDIO

#### **Applications**

- Application Séniors pour le CD 06
- Application famille gros chantier
- Application de gestion des signalements
- Application de gestion des associations
- Application offre d'emploi (fiche de poste)
- …

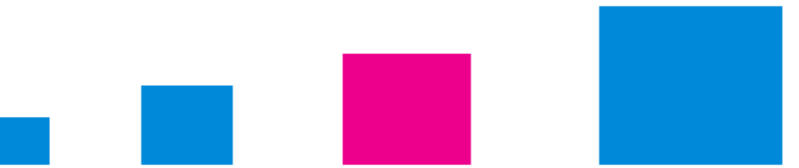

# DESSINE MOI UN "CONNECTEUR"

# publik rilri le connecteur citoyen

### ARCHITECTURE

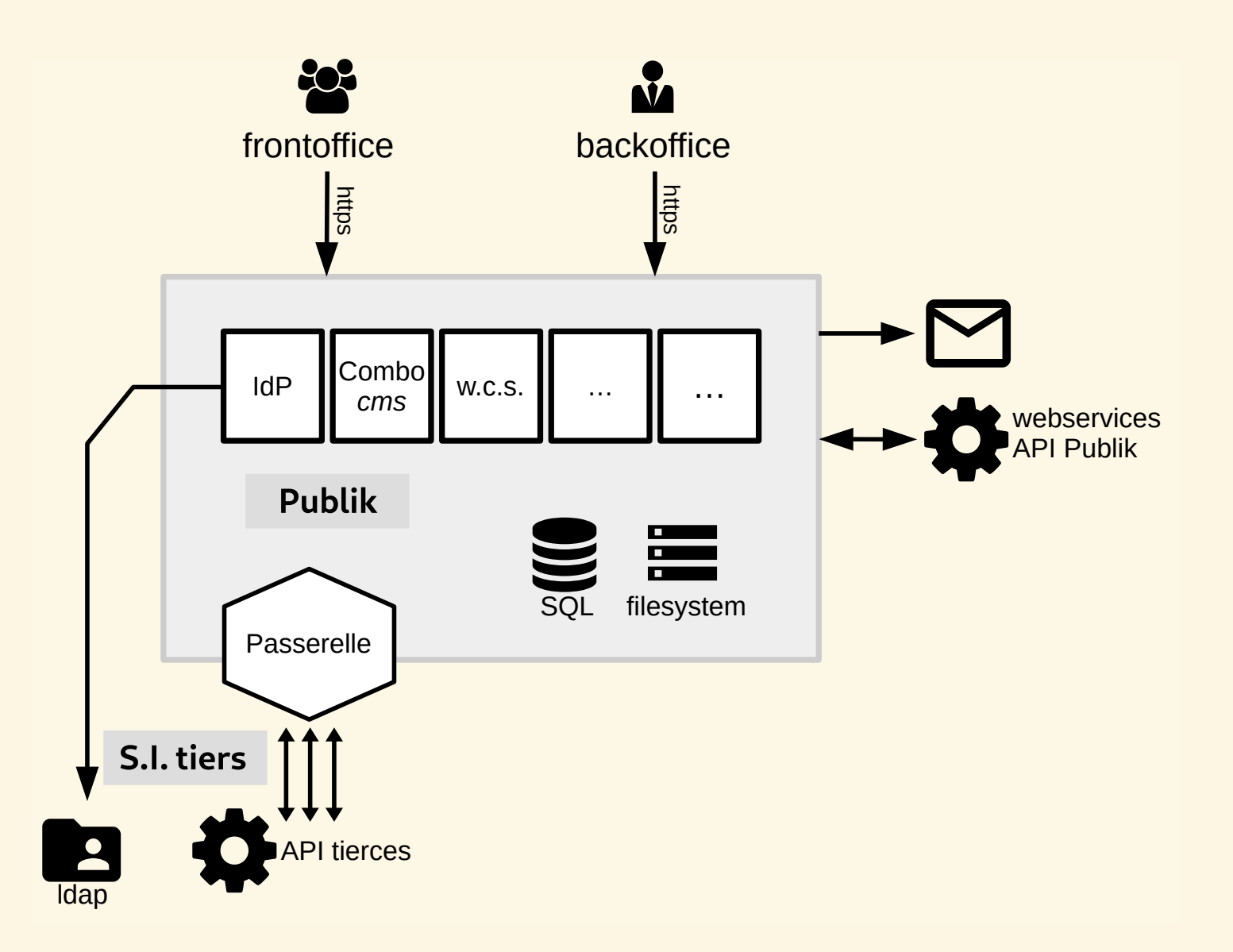

### AUTHENTIC

Authentification des utilisateurs, compte utilisateur.

Raccordement à base de protocoles standards d'authentification :

- $\cdot$  IDAP
- OpenIDConnect (FranceConnect)
- SAML

Expose une API web : lister utilisateurs, créer, etc.

### **COMBO**

Portails usager et agent (CMS).

- Dans une cellule, possibilité d'afficher des données renvoyées par un webservice externe si JSON.
- Moteurs de recherche.

## W.C.S

Formulaires, workflows, traitement.

Possibilité de faire des appels webservices pour :

- afficher des informations sur les formulaires
- proposer des choix dans un formuaire (champ liste, recherche)
- envoyer/recevoir des informations dans le workflow de traitement

### PASSERELLE

- Brique dédiée à l'interconnexion.
- Parce que toutes les autres briques ont des contraites en terme de protocole d'échange (uniquement JSON, struturée d'une façon particulière).
- Dans passerelle on peut éxécuter du code qui transformera les données renvoyées par un logiciel tiers (qui renverrait par exemple du xml) en JSON utilisable par Publik.

# FLUX D'ÉCHANGE AVEC UN LOGICIEL MÉTIER DEPUIS UNE **DÉMARCHE**

- 
- 
- 
- 
- 
- 
- 
- 
- -
	- - - -
				- -
- 
- 
- 
- 
- 

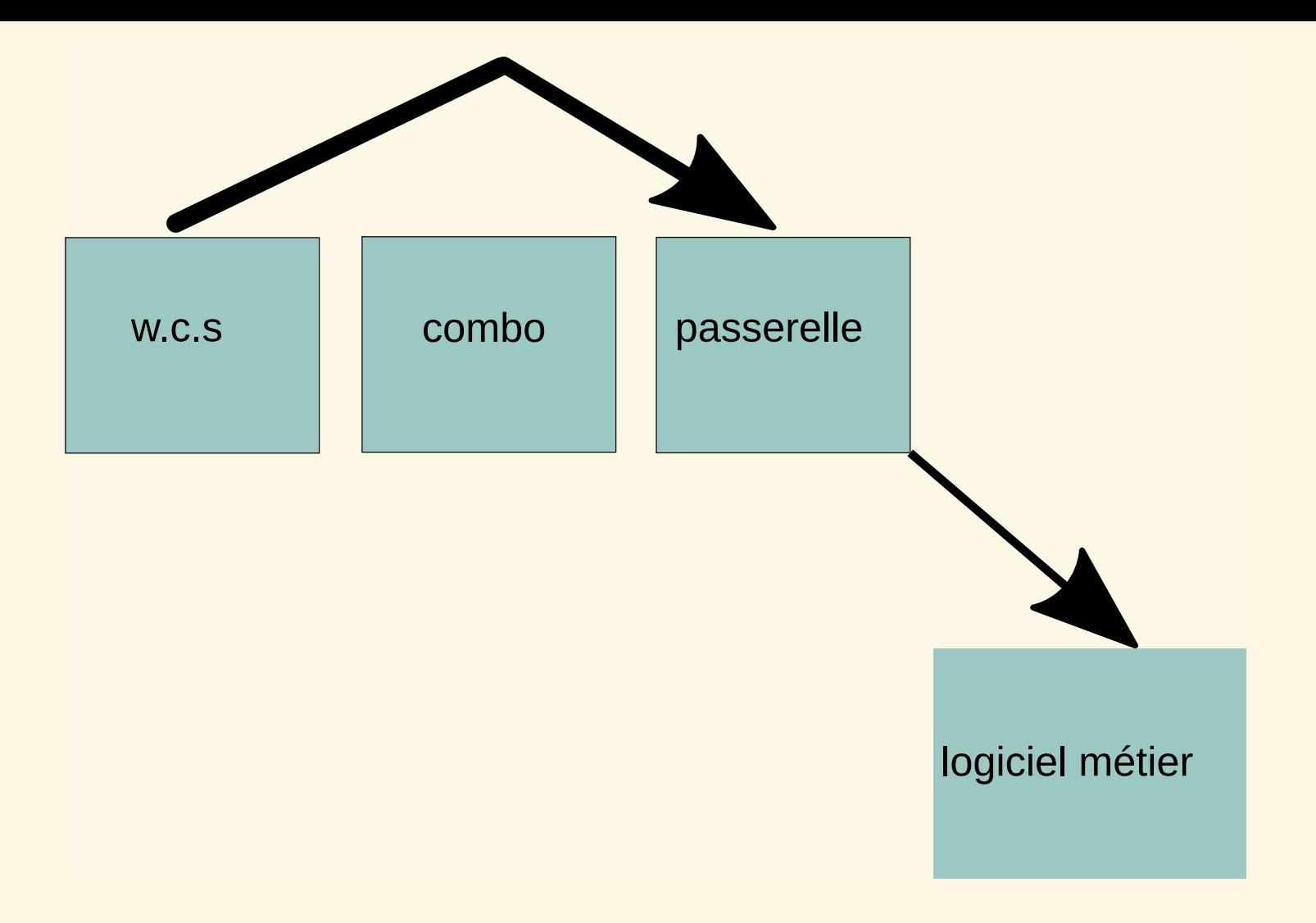

# FLUX D'ÉCHANGE AVEC UN LOGICIEL MÉTIER DEPUIS LE PROTAIL

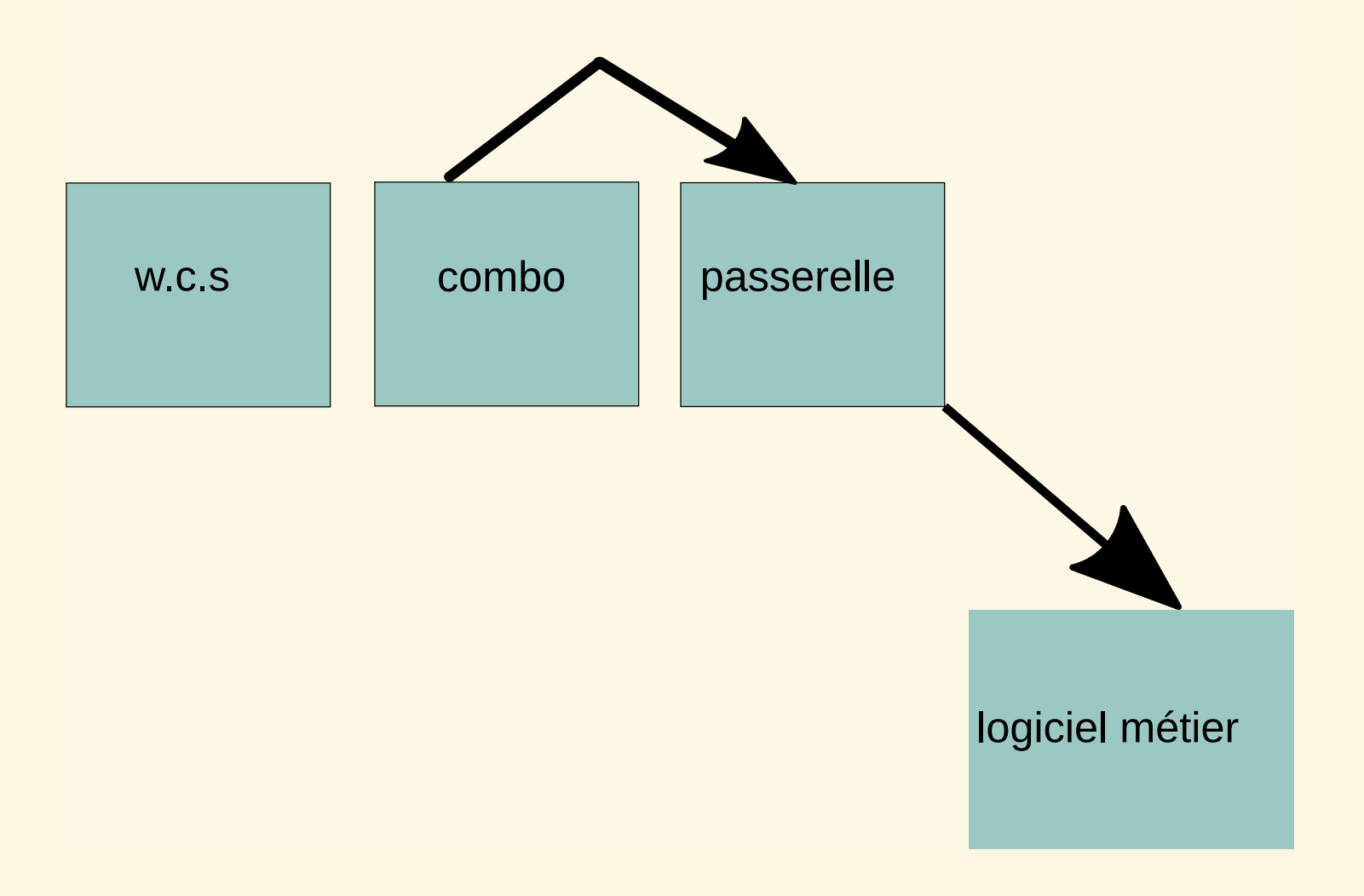

## ECRIRE UN NOUVEAU CONNECTEUR PASSERELLE ?

- écrire du code qui sera exécuté par passerelle
- nécéssite d'être cadré par un cas d'usage
- documentation et idéalement support de l'éditeur du logiciel métier

## (NE PAS) ECRIRE UN CONNECTEUR PASSERELLE ?

- travail de longue haleine
- nécéssite une implication forte du commanditaire

Parce que la documentation d'un webservice n'épuise pas le sujet, il faut quelqu'un ayant une bonne connaissance techniquo/fonctionnelle du logiciel métier, qui comprenne les enjeux, prêt à tester et a suivre sur le long terme.

## INTERCONNEXION SANS CONNECTEUR

- Court-circuiter passerelle
- Exemple : envoi et récupérations d'informations depuis une démarche

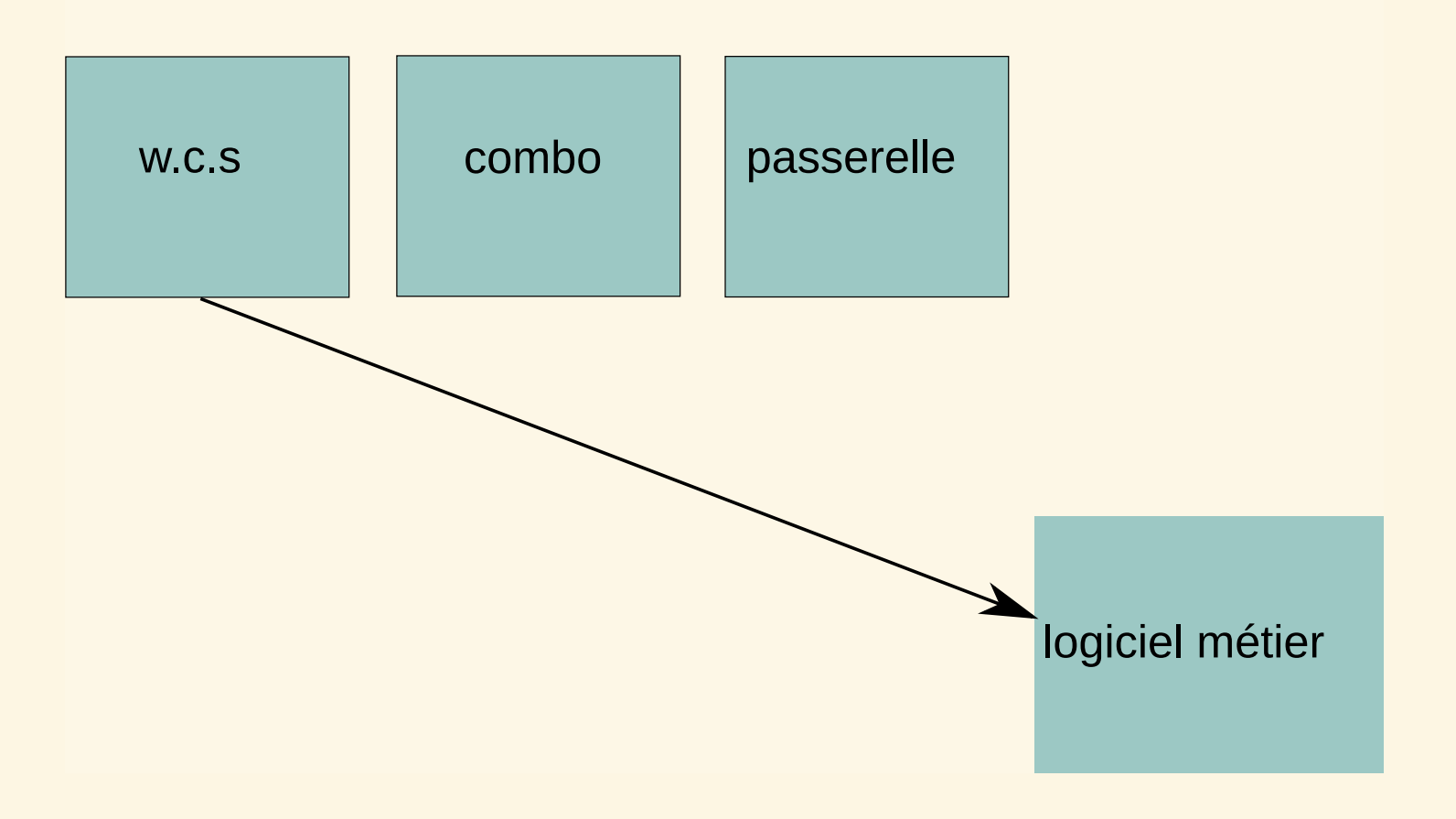

# ECHANGES AVEC LE LOGICIEL MÉTIER

- Authentification : basic HTTP (login mot de passe dans un header HTTP)
- WCS capable d'envoyer plus ou moins ce qu'on veut en JSON
- retour du logiciel

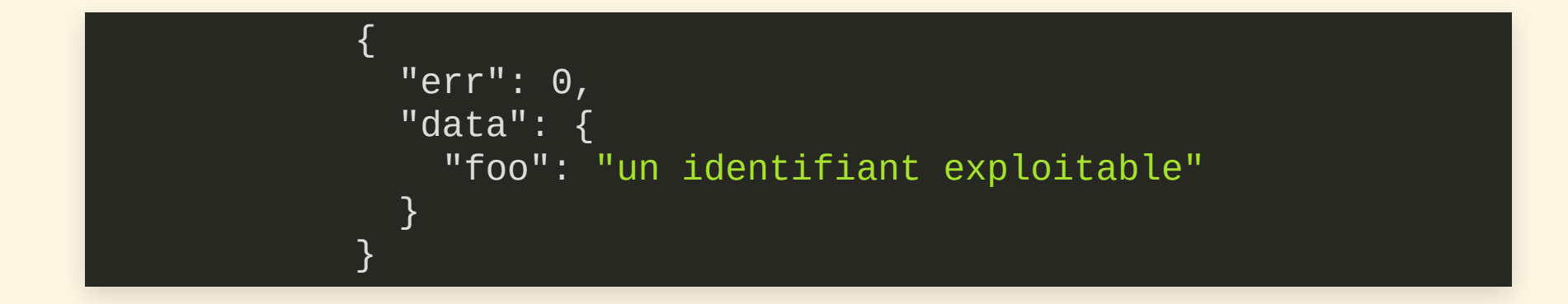

```
\{ \}"err": 1,
           "err_class": "TypeError",
           "err_desc": "name must be a string",
         "data": null
}
```
## ROUEN : INTERFACE AVEC MUNICIPOL

- Municipol : ne propose pas pour l'instant de webservice
- Rouen développe un webservice qui tape dans la base de données Municipol
- Ce webservice respecte les micro spécicifications mentionnées sur le format de donnés
- Deux endpoint : un pour créer une fiche d'intervention, un pour connaitre l'avancement

### D'AUTRES EXEMPLES

- Liège sur des logiciels maison
- Vénisseux parait-il (vous êtes dans la salle ?)

## INTERCONNEXION SANS CONNECTEUR : PORTAIL AGENT

- Moteur de recherche peut aller interrroger un système externe
- Peut servir à faire remonter des informations sur un usager dans le portail agent
- https://agents-grand-chambery.test.entrouvert.org/

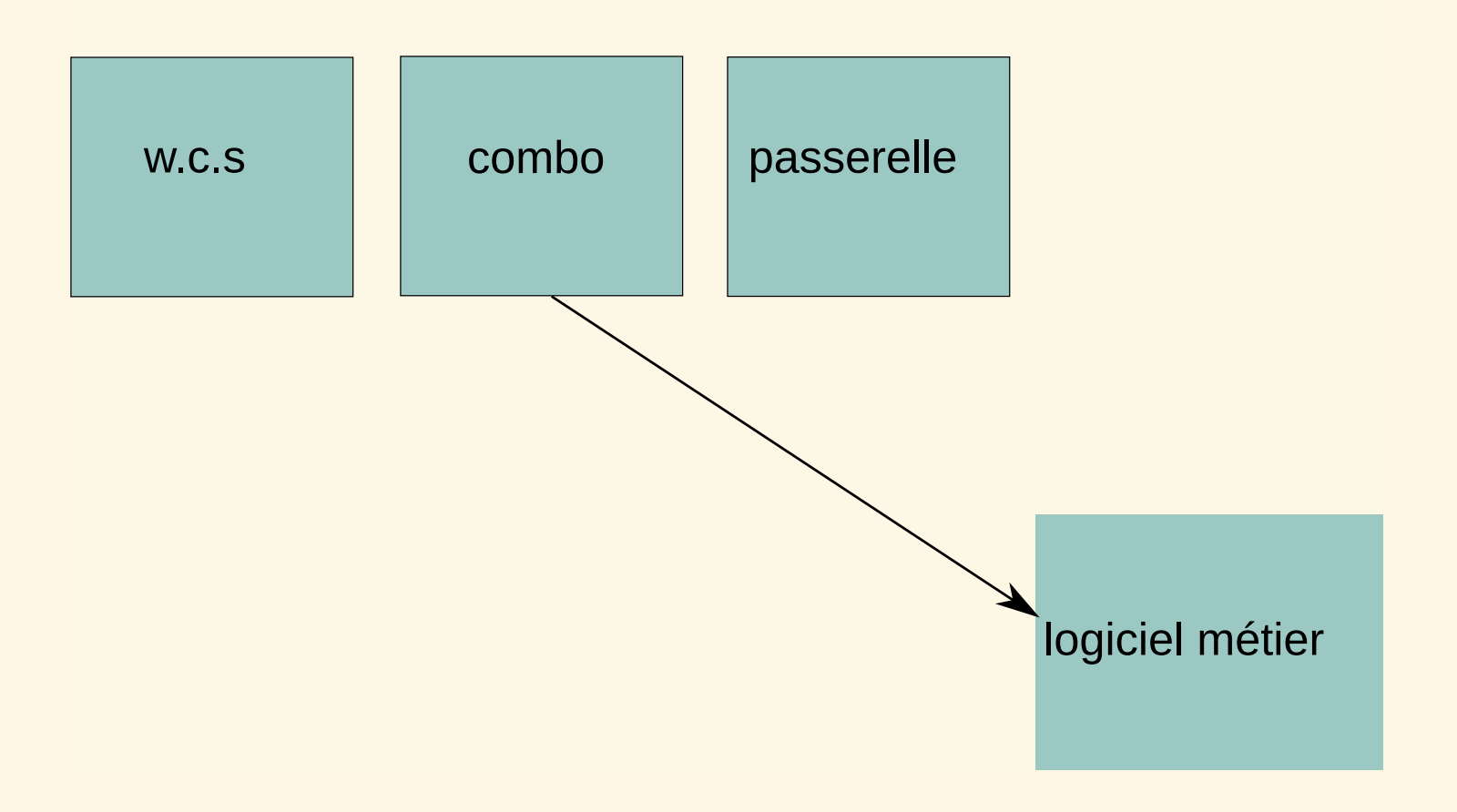

# MOTEUR DE RECHERCHE : SPEĆIFICATIONS

- le logiciel métier doit accepter une requête HTTP GET : https://.../api/user/?q=jecherchequelquechose
- doit renvoyer du JSON au format 'Publik'

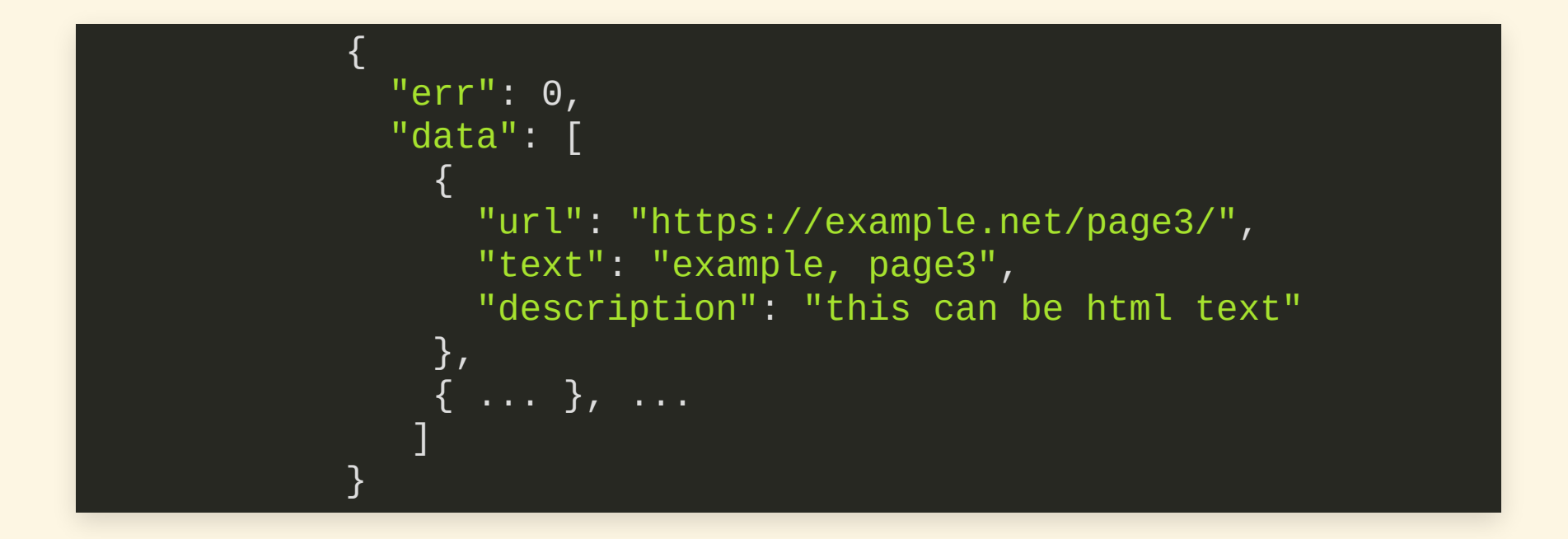

## AUTRES ENDROITS

- Cellules du portail
- Informations ou choix dans un formulaire
- Cartographie
- Paiement

https://doc-publik.entrouvert.com/dev/connecteurs/